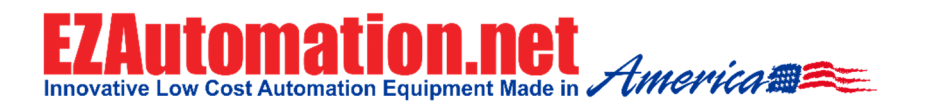

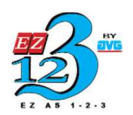

**Manual # EZRPL-USER-M** 

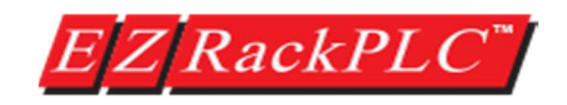

# **Getting Started & Hardware Manual**

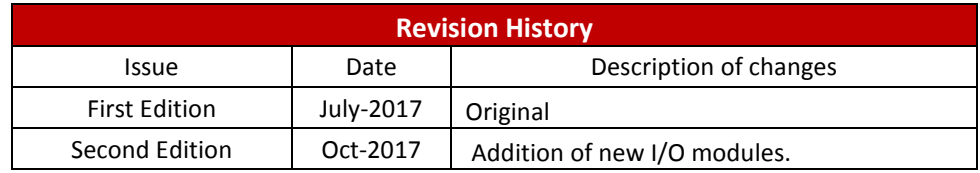

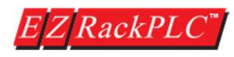

 $E[Z|$ Rack $PLC^*$  Hardware User Manual, Revision 2

#### **WARNING!**

Thank you for purchasing American made automation products from EZAutomation. We want to ensure your new automation equipment works well for your application and also operates safely. Hence we have created this manual so anyone who installs the equipment should read this manual to ensure proper installation and setup.

To minimize the risk of potential safety problems, you should follow all applicable local and national codes that regulate the installation and operation of your equipment. Please note these codes vary from state to state and usually change with time.

Programmable control devices such as EZRack PLC are not designed, manufactured or intended for use as on-line control equipment in hazardous environments requiring fail-safe performance, in which the failure of the product could lead directly to death, personal injury, or severe physical or environmental damage. Unless proper safeguards are used, unwanted start-ups could result in equipment damage or personal injury. The operator must be made aware of this hazard and appropriate precautions must be taken.

The diagrams and examples in this user manual are included for illustrative purposes only. We do not assume responsibility or liability for your product design, installation or operation. If you have any questions concerning the installation or operation of this equipment, please call us at 1-877-774-EASY (3279).

#### **Trademarks**

This publication may contain references to products produced and/or offered by other companies. The product and company names may be trademarked and are the sole property of their respective owners. EZAutomation disclaims any proprietary interest in the marks and names of others.

#### **© Copyright 2017, EZAutomation All Rights Reserved**

No part of this manual shall be copied, reproduced, or transmitted in any way without the prior written consent of EZAutomation. EZAutomation retains the exclusive rights to all information included in this document.

**Designed, Manufactured and Distributed by EZAutomation**  4140 Utica Ridge Rd. Bettendorf, IA 52722-1327 P**hone: 1-877-774-3279 (EASY) Fax: 1-877-775-3279 www.EZAutomation.net** 

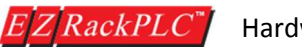

# **Table of Contents:**

Cover/Warnings/Trademarks

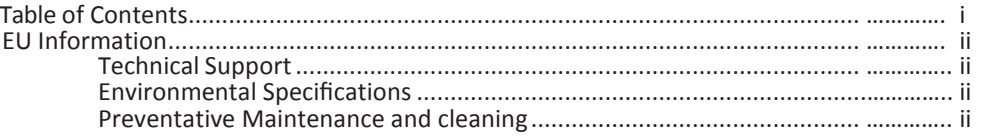

#### **CHAPTER 1 - GETTING STARTED WITH HARDWARE**

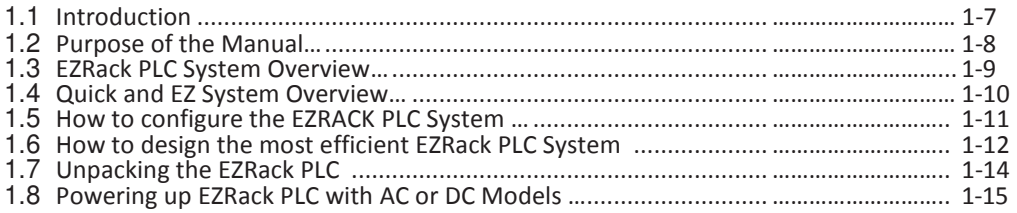

#### **CHAPTER 2 - INSTALLATION**

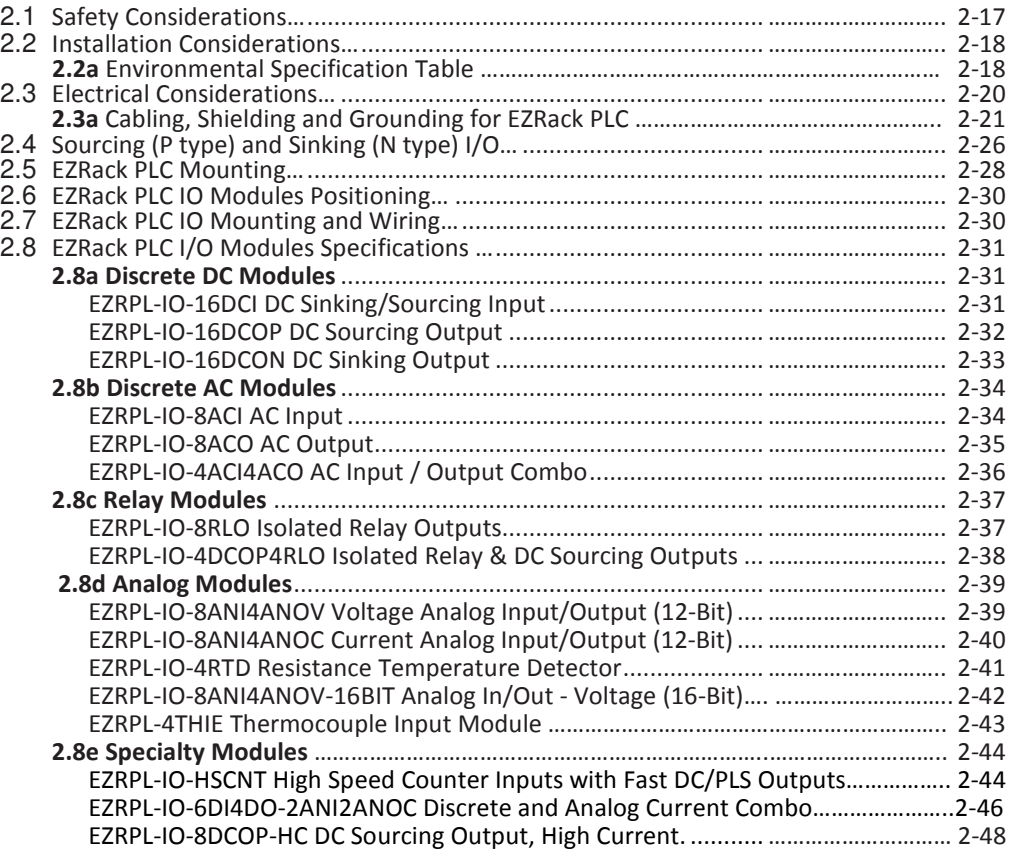

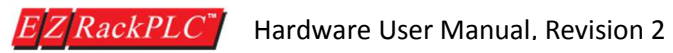

#### **CHAPTER 3 - SPECIFICATIONS, CPU OPERATION, PLC MODES AND MEMORY MAPPING**

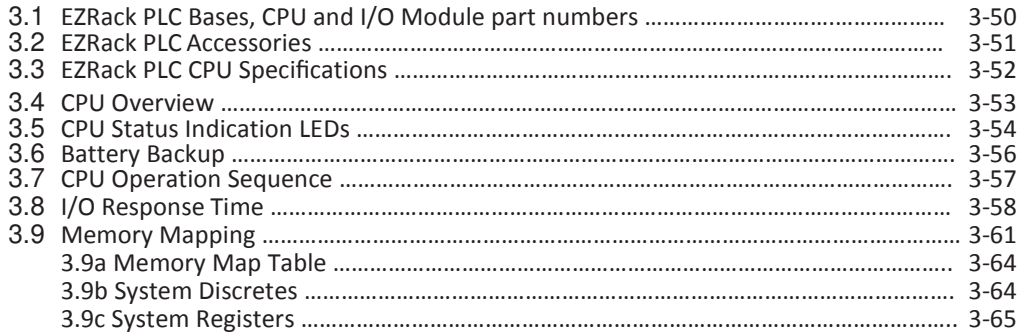

# **CHAPTER 4 – QUICK START GUIDE (EZRACK PLC DESIGNER PRO)**

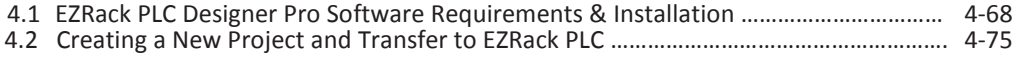

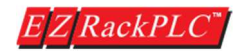

 $E[Z|$ RackPLC" Hardware User Manual, Revision 2

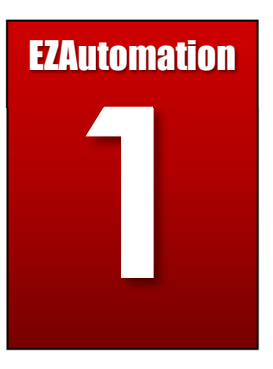

# **Chapter 1: Getting Started**

In this Chapter…

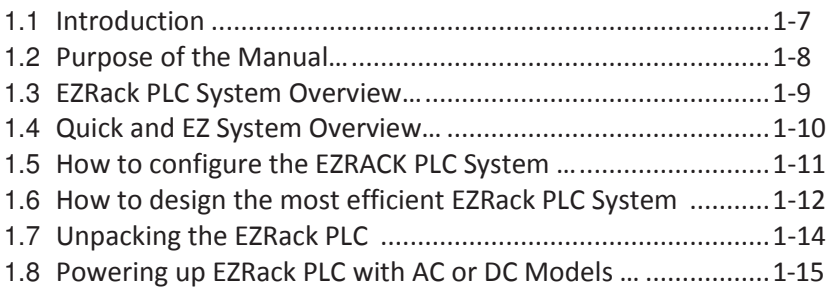

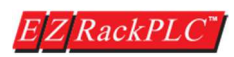

 $E[Z|$ Rack $PLC^{\dagger}$  Hardware User Manual, Revision 2

#### **1.1 Introduction**

#### **Welcome to EZAutomation's new programmable logic controller (PLC), the EZRack PLC**

EZAutomation and its parent company AVG Advanced Technologies, with a 49-year-old tradition of manufacturing more than 500 high value and most innovative automation products Made in the USA, welcomes you to the EZRack PLC family of products.

EZAutomation is well known in the automation industry for its innovative HMI Operator Interface, the EZTouch®, but its sister company, Uticor Technologies, formerly Struthers Dunn Systems division, has been at the forefront of PLCs, welding controls, message displays since 1968. Uticor, in fact, was one of the early inventors of PLCs back in 1968. It held numerous patents on PLCs, then called Process Control Computers and received a patent on these devices back in 1973.

With AVG's rich history in automation controls, almost half a century of experience in electronics manufacturing, and innovation thru the EZAutomation division, we are now proud to present a lowcost, innovative Programmable Automation Controller Made in America, with cutting edge technology and features, the EZRack PLC

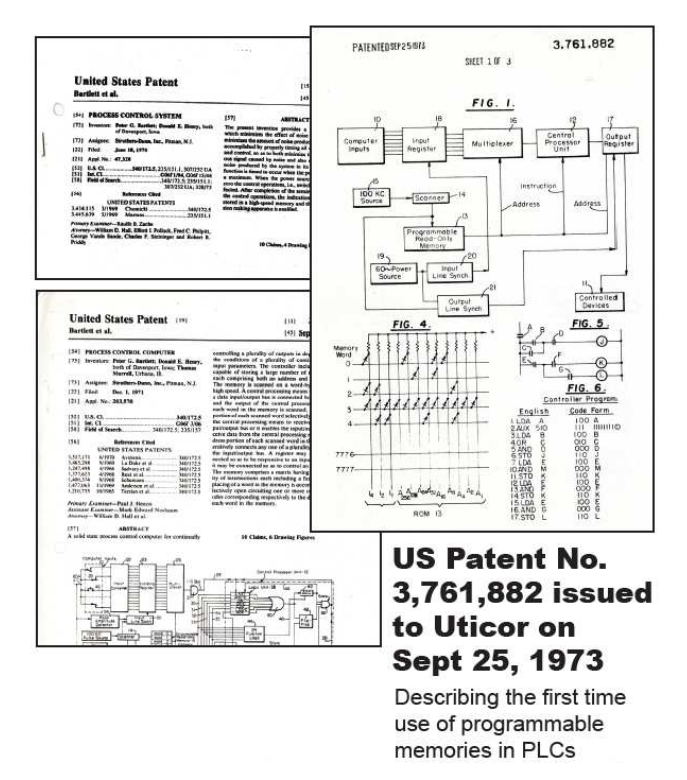

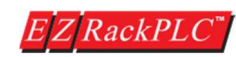

#### **1.2 Purpose of the manual**

This manual is presented with details and step-by-step information on the Installation and Programming of a new EZRack PLC Programmable Controller. It also covers the troubleshooting and maintenance of an existing setup, if present, and provides an understanding of how to connect a EZRack PLC with other components in your control system.

This manual is a good reference guide for personnel who install and /or program EZRack PLCs. The manual also includes important information about power and signal wiring, mounting of the CPU, and configuring the CPU system.

#### **Where should I Start?**

If you are already familiar with basic PLC concepts, you may choose to start with *Chapter 2, Hardware Installation*. New customers may find it more useful to get acquainted with the features of the EZRack PLC first. The *Quick and EZ Start to get familiar with* EZRack PLC section of this manual is also a good starting point, for both experienced and new users.

#### **Where to get HELP - Technical Support**

We make every effort to keep our manuals short and simple, yet detailed enough to answer your application requirements. We always appreciate all types of feedback so we can constantly improve our products and manuals. If you need additional technical assistance, please call us at:

#### **1-877-774-EASY (3279)**

Our experienced Technical Support Engineers, located in the USA, are available Monday through Friday 6A.M. to 12 midnight CST. You can also reach us at 1-563-650-8112 on the weekends for emergency technical support.

You can also visit our website for online resources with specific technical information about a wide array of our products. The EZEducation resource is a great addition to the website with product videos, technical documentation of application notes and programming examples.

#### **www.EZAutomation.net**

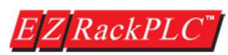

#### **1.3 EZRack PLC System Overview**

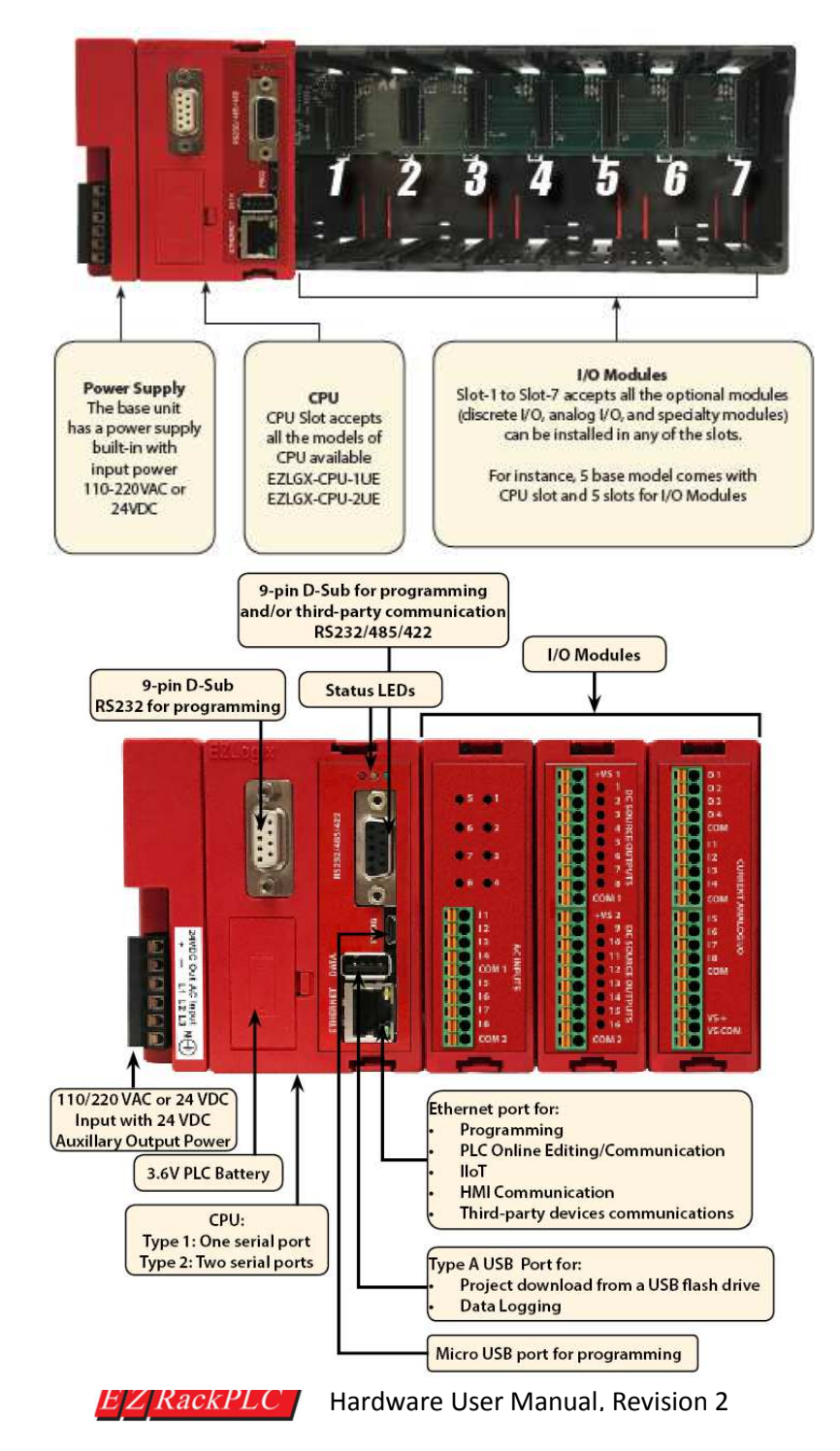

#### **1.4 Quick and EZ System Review**

#### **EZRack PLC Base**

The EZRack PLC bases are available in 3 models; 3, 5, or 7 slots and are capable of flexibly incorporating 48, 80 or 112 I/O points respectively with the current I/O modules available. (Higher density, i.e. 32 Point I/O modules will be released in the future). Every EZRack PLC Base comes equipped with a built-in power supply so no extra hardware is requited to power it up! They are available in either 24 VDC or 110/220 VAC power input.

#### **EZRack PLC CPU**

EZRack PLC CPU comes in 2 models. Either with 1 or 2 serial ports. Every CPU has a built-in Ethernet port, USB port for data logging, micro USB port for programming, and slots for I/O modules. The CPU also comes with a battery which is used for maintenance of the Real Time Clock and Retentive Tags. The PLC program is stored in non-volatile Flash.

#### **I/O Configuration**

EZRack PLC has the "Auto Configure" option, which can auto detect the I/O's plugged in its base.

#### **I/O Modules**

All EZRack PLC PLCs utilize plug-in I/O modules for its I/O requirements. I/O modules are not included with EZRack PLC bases and need to be purchased separately. All the bases in EZRack PLC series can be equipped with any I/O modules. I/O modules are available for DC, AC, Analog, Thermocouple, High speed counter and Relay type IO requirements. As you can see from the I/O options on the next page, there are a number of Mix-n-Match I/Os.

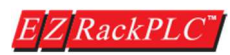

#### **1.5 How to Configure your EZRack PLC System**

#### a) Choose your EZRack PLC base

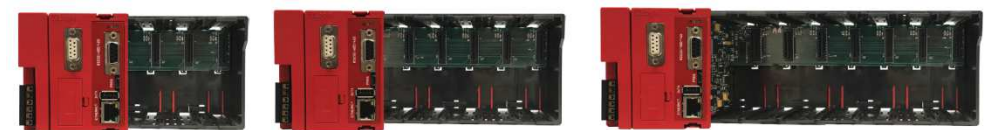

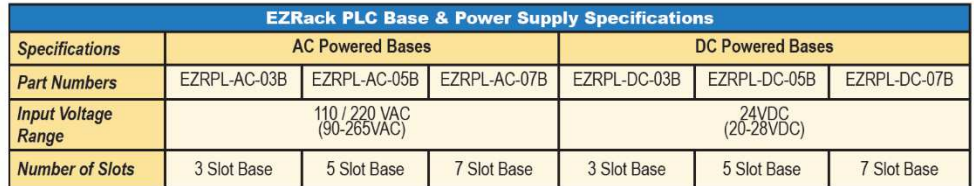

#### b) Choose your CPU

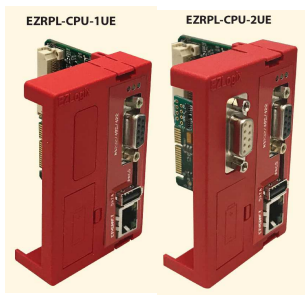

- c) Choose your I/O modules
- EZRPL-IO-16DCI (16 pt. 24VDC Digital Input)
- EZRPL-IO-16DCOP (16 pt. 24VDC Digital Output sourcing)
- EZRPL-IO-16DCON (16 pt. 24VDC Digital Output sinking)
- EZRPL-IO-4ACI4ACO (4 pt. 110VAC In, 4 pt. 110VAC Out)
- EZRPL-IO-8ACI (8 pt. 110VAC Digital Input)
- EZRPL-IO-8ACO (8 pt. 110VAC Digital Output)
- EZRPL-IO-8RLO (8 pt. Relay Output)
- EZRPL-IO-4DCOP4RLO (4 pt. DC Output sourcing 4 pt. Relay Output)
- EZRPL-IO-8ANI4ANOV (8 pt. Analog Input, 4 pt. Analog Output Voltage)
- EZRPL-IO-8ANI4ANOC (8 pt. Analog Input, 4 pt. Analog Output Current)
- EZRPL-IO-4RTD (4 pt. Temperature input module, RTD)
- EZRPL-IO-8ANI4ANOV-16BIT (8 pt. Analog Input, 4 pt. Analog Output Voltage)
- EZRPL-IO-4THIE (4 pt. Thermocouple Input Module)

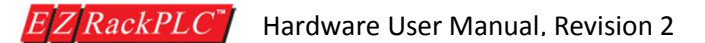

- EZRPL-IO-HSCNT (High Speed Counter Inputs with fast DC/PLS Outputs)
- EZRPL-IO-6DI4DO-2ANI2ANOC (6 pt. 24VDC Digital Input, 4 pt. 24VDC Digital Outputs, 2 Analog Inputs, 2 Analog Outputs – Current with 12 Bit Resolution)
- EZRPL-IO-8DCOP-HC (8 pt. 24VDC Digital Output, High Current [3 Amps / Point])

# **1.6 How to design the most efficient EZRack PLC system.**

When designing your control system, keep the following recommendations in mind to design the most efficient and powerful EZRack PLC system:

# **1.** *Take Advantage of our Mix-n-Match I/O*

One key advantage of using EZRack PLC is it's extremely flexible I/O. In order to figure out the most cost effective setup for your application, first figure out the I/O requirements for your control system. Figure out your most commonly used and most cost effective switches, solenoids, sensors, etc. Once you have a good idea of all of these devices that you are going to use, then pick I/O to match your configuration instead of trying to match your configuration to the available I/O as you would do with most other PLCs. There is practically no configuration of I/O that EZRack PLC cannot handle. EZIO is available in efficient blocks of 16 points with AC/DC combo modules, AC/DC with Relay, Analog combo and many more to match any configuration.

# **2.** *Fast Scan Time*

Need fast response time for your control system? EZRack PLC has a fast scan time, an average of 2.4ms for 1K Boolean instructions and all other associated overhead. Typical PLCs with this type of processing power are at least 5 times the price!

# **3.** *No Power Budgeting*

With EZRack PLC, you will have the absolute peace of mind when picking I/O modules for your control system. EZRack PLC do NOT require any power budgeting whatsoever. You can practically pick out any EZRack PLC IO module in any combination without having to worry about power constraints.

# **4.** *Rich Instruction Set and Patent Pending Free Flow Logic*

Before you start designing your control system, just take a couple of moments to understand EZRack PLC's rich yet concise instruction set. It has advanced function block instructions to save you extensive programming time. A Relay Ladder Logic program (RLL) designed in another PLC might require 100 rungs where EZRack PLC can perform the same functionality by utilizing subroutines and using our patent-pending Free Flow Logic in just a couple of rungs.

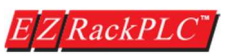

#### **5.** *500,000 Words User Memory*

Regardless of the size of the EZRack PLC you purchased, all models have an abundant 500,000 instruction words of total memory available for the PLC program. With this amount of available memory, you can now design practically any size of RLL program without ever having to worry about memory shortage. You can create large databases, huge recipes, multiple PIDs etc.

#### **6.** *16354 Registers and Variables*

There is no shortage of the numbers of variables (tags) and registers in the EZRack PLC Therefore, you do not have to worry about running out of registers and accordingly plan your design.

# **7.** *Integrated Data-Logging*

With EZRack PLC built-in data log function block instruction and up to 64 GB of data storage on a USB thumb drive you essentially have limitless data storage of all critical and non-essential values such as production data, alarms, faults etc.

# **8.** *IIoT Ready*

EZRack PLC CPU comes with MQTT protocol support making it easy and secure to send PLC data to the cloud or on a network using EZAutomation's IIoT, Free customized Client Utility. The EZRack PLC CPU acts as a "Publisher" which can be used with any open source "Broker". For more details, please review EZRack PLC IIoT application notes and getting started documents.

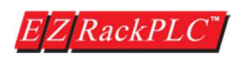

# **1.7 Unpacking the EZRack PLC**

**Step 1**: When you open your new EZRack PLC PLC, you will see that it comes pre-installed in the respective PLC base and CPU you configured. It also has all blank I/O modules (EZRPL-IO-BLANK), so in case you do not fill up all the module slots, your EZRack PLC PLC is ready to go. No need to buy extra filler modules!

**Step 2**: Remove any blank modules by pressing on the top and bottom tabs and pulling out from the base. Replace blank module with one of the EZRack PLC I/O modules. When inserting the EZRack PLC I/O module make sure to line up the module on the "guiding slot" and press firmly till it snaps to the PLC base.

**Step 3**: Whichever I/O slots you do not occupy with an EZRack PLC I/O module, keep the blank module in place and you are ready to go!

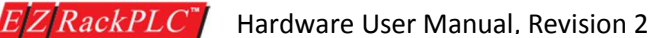

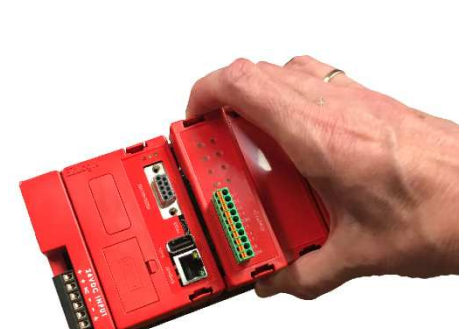

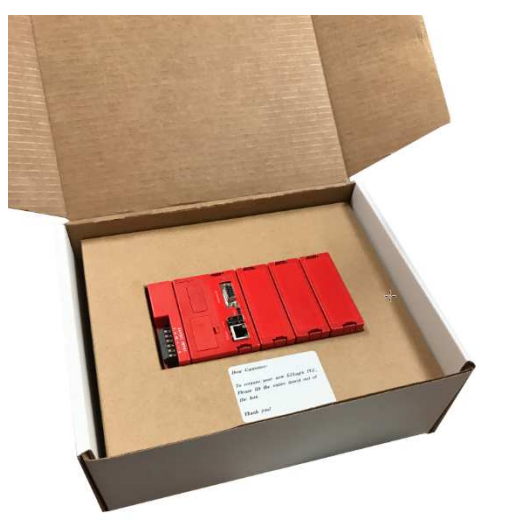

# **1.8 Powering up EZRack PLC with AC or DC Models**

Note: On DC Models the + and – terminals are internally shorted so that you can also have 24VDC output to connect an HMI or external device requiring 24VDC.

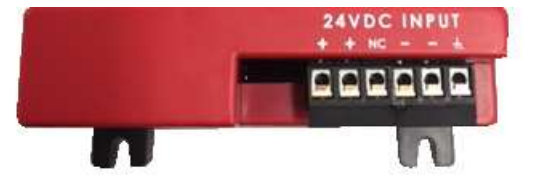

Note: On AC Models, "L" is your Input Line and "N" is Neutral. 24VDC output is also available to power an HMI or external device requiring 24VDC.

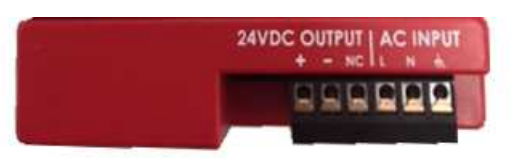

NC = No Connection  $\overline{D}$  = Earth Ground

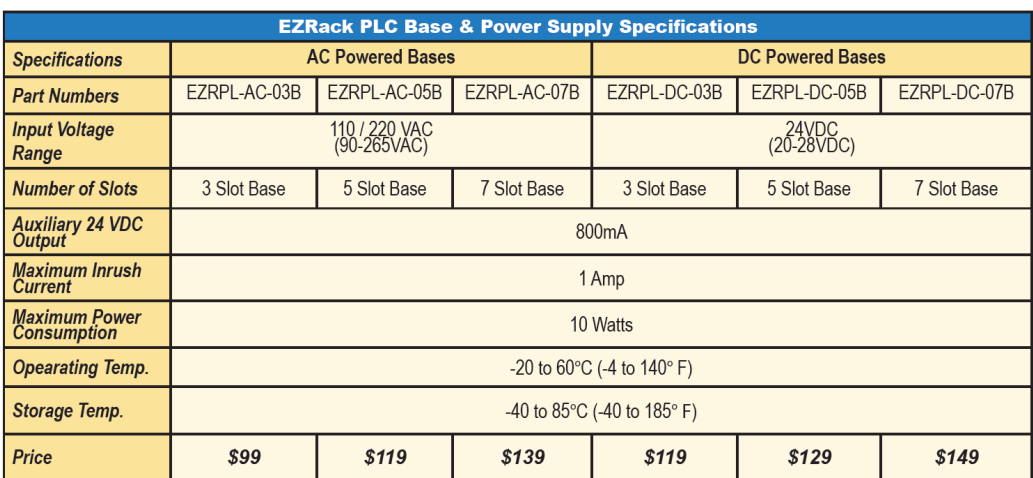

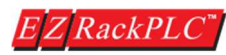

# **EZAutomation**

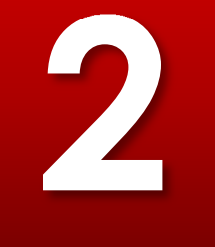

# **Chapter 2: Installation**

# In this Chapter…

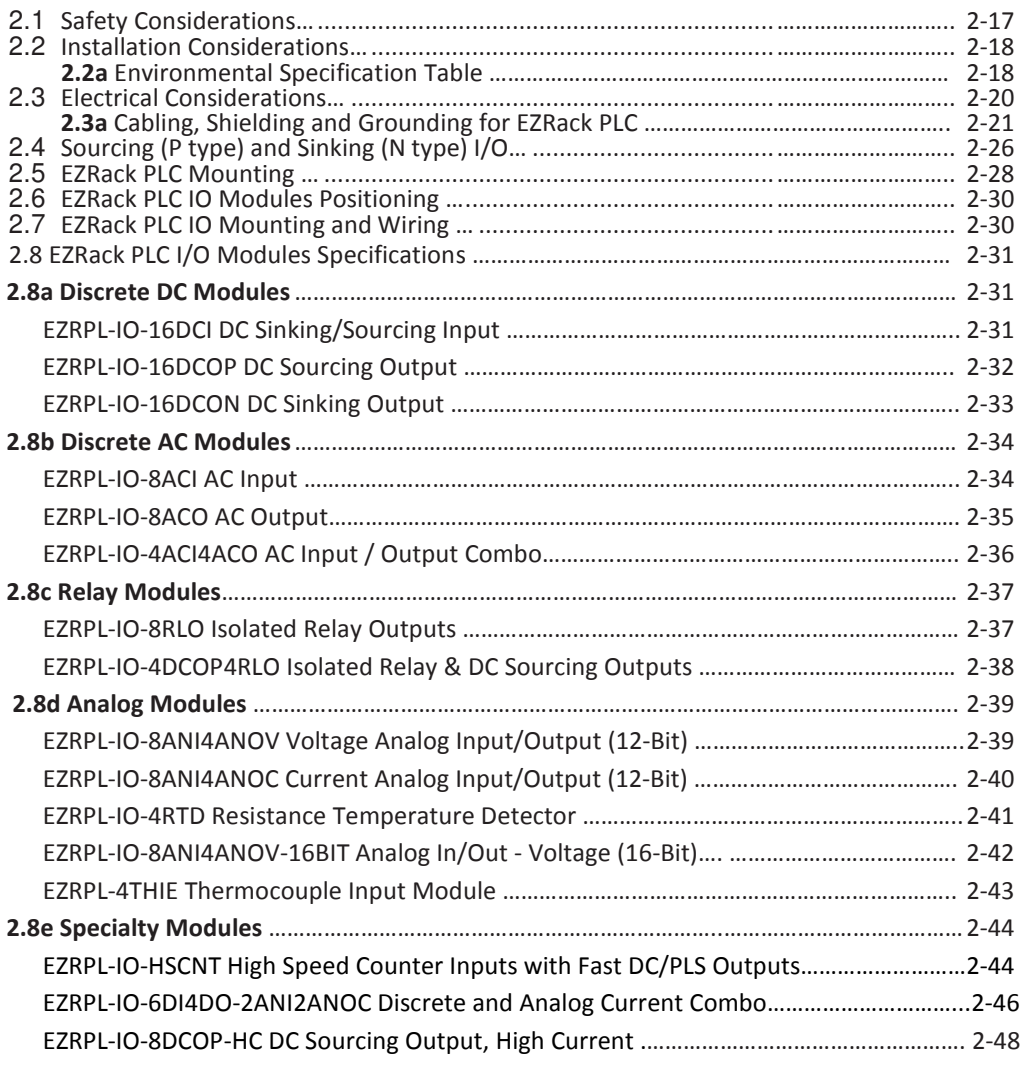

EZRackPLC" Hardware User Manual, Revision 2

#### **2.1 Safety Considerations**

Please follow all applicable sections of the National Fire Code, National Electrical Code, and the codes of the National Electrical Manufacturer's Association (NEMA) to ensure maximum safety of the equipment and personnel.

#### **Plan for Safety**

It is an absolute must to follow all applicable sections of:

- The National Fire Code
- The National Electrical Code (NEC)
- The National Electrical Manufacturer's Association (NEMA) codes.

Local regulatory and government offices usually provide excellent help to determine which codes and standards are necessary for safe installation and operation. Please note these codes may change from time to time, so it is the responsibility of the user to keep up to date.

#### **Safety Techniques**

Safety is the most important element of a proper system installation. Adhering to these safety considerations ensures the safety of yourself and others, as well as the condition of your equipment. We recommend reviewing the following safety considerations:

#### 1) *Disconnecting Main Power*

The main power switch should be easily accessible to the operators and maintenance personnel. It is important to make sure that all other sources of power, including pneumatic and hydraulic, are deenergized before starting the work on a machine or process controlled by a PLC.

#### 2) *Safety Circuits*

Most of the machines are installed with safety circuits, like Limit switches, Emergency stop push buttons, and Interlocks. These circuits should always be hard-wired directly to the PLC. These devices must be wired in series so that when any one device opens, the PLC is automatically de-energized. This removes power to the machine. These circuits should not be altered in any case, since serious injury or machine damage could result.

#### 3) *Fail-Safe Operation*

Our products are not fault-tolerant and are not designed or intended for use as on-line control equipment in hazardous environments requiring fail-safe performance, such as in operation of nuclear facilities, aircraft navigation or communication systems, air traffic control, direct life-support machines, weapons systems, clutch control systems on presses, in which the failure of the product could lead directly to death, personal injury or severe physical or environ- mental damage. External fail safe and/or redundant components are required to make your control system Fail-safe.

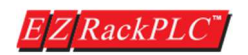

#### **2.2 Installation Considerations**

EZAutomation products have been designed and tested for operation in the most demanding industrial environments. Modern solid-state industrial controls are complex electronic equipment that operate at low levels of voltage and current, coexisting with components that operate at much higher levels of power. The difference in operating power characteristics between the high and low power control devices creates the possibility of unwanted signals being generated causing interference. The interference, which is a by-product of electrical noise, is not present at all times. However, it appears at random and during brief periods of time it can cause disruptions and errors in the operation of a control system.

Enhancement of a system's noise level immunity, and its tolerance to other environmental hazards can be accomplished by following proper system installation guidelines. The recommendations are of a general nature and constitute good industrial installation practice.

#### **General Environmental Installation Considerations**

Avoid installing EZRack PLC in areas where the following conditions may exist:

- Environmental temperatures above or below those specified by the EZRack PLC
- Prolonged exposure to humidity and liquids which may be sprayed or splashed on the equipment.
- Dusty environments where airborne particles may accumulate on equipment causing reduction of heat dissipation, and reduction in effective electrical spacing between components.
- Areas of excessive vibration above EZRack PLC specs.
- Areas of high-radiated electrical noise, such as near fields of transmitting antennas and areas in close proximity of arc welding stations.

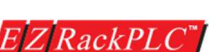

#### **2.2a Environmental Specifications**

The following table lists the environmental specifications that generally apply to the EZRack PLC CPU, Bases and I/O modules.

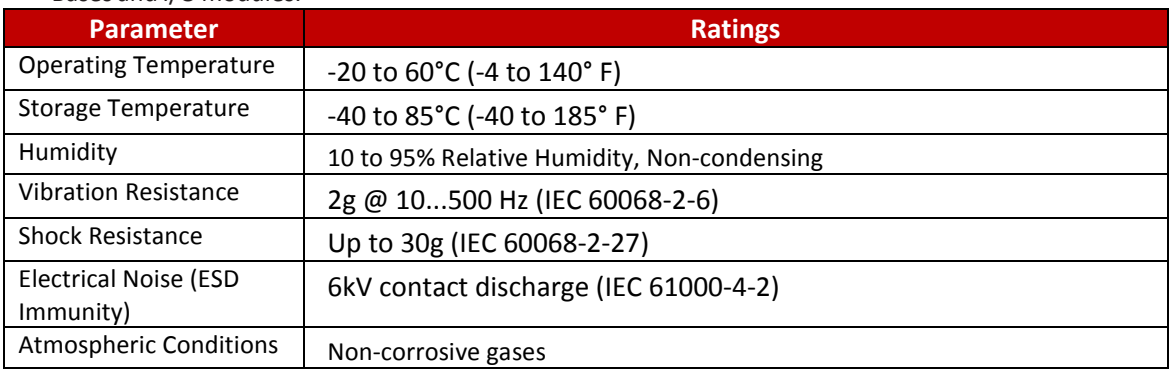

#### **Agency Approvals**

Your application may require agency approval. EZRack PLC's agency approvals are:

- UL (Underwriter's Laboratories, Inc)
- CUL (Canadian Underwriter's Laboratories, Inc)
- CE (EU Certification)

#### **Physical Layout of EZRack PLC in Control Cabinets**

When possible, cabinets housing electronic equipment should be designed with provisions for natural or forced ventilation to facilitate heat dissipation. Observe the following rules for cabinet installation:

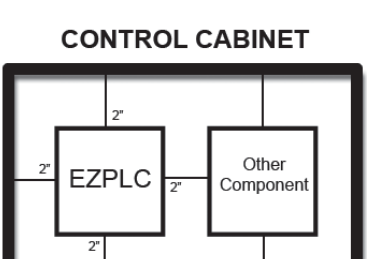

Also 2" from door or cover of the cabinet

- Heat generating equipment (power supplies and other heat inducing components) should be installed toward the top of the cabinet. The lower space in the cabinet is cooler than the top area.
- Install heat-sensitive components in the lower section.
- Provide enough space between components to allow a free flow of air for better heat dissipation.
- Provide the maximum possible physical separation between solid state and electromechanical controls. If possible, the electromechanical controls (motors, starters, solenoids, etc.) should be housed separately or at the farthest point when enclosed within the cabinet.

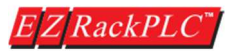

#### **2.3 Electrical Considerations**

#### **Understanding Electrical Noise, Optical Isolation, and Shielding of Cables.**

This section will provide you with a very basic understanding of Electrical Noise and how to keep it away from CPUs.

#### **1. Source of Electrical Noise**

Industrial plants that have a number of generators of electrical noise are sometimes also referred to as Radio Frequency Interference or RFI. Anytime an inductive load like a motor, motor starter, or solenoid is turned off, it generates a burst of excess energy that has to flow back to ground, just like electrical energy from a lightning storm has to flow back to Earth. Other sources are RF Welders or Radio Transmitters. RFI is short bursts of electrical energy at very high frequencies.

#### **2. Effect of RFI on Electronic Automation Equipment**

Electronic controls use faster and faster CPUs today. These CPUs are also operating at 2.5V to 5VDC logic level power supply. RFI, if allowed to enter the CPU inside, is a killer of logic. A CPU under this environment loses its brain and behaves erratically. The EZRack PLC has been designed to protect false outputs, by using proper isolation design components that if faced with extreme RFI above given specs, will halt its operation, thus engendering a safe shutdown.

#### **3. How to keep RFI Isolated from CPU's**

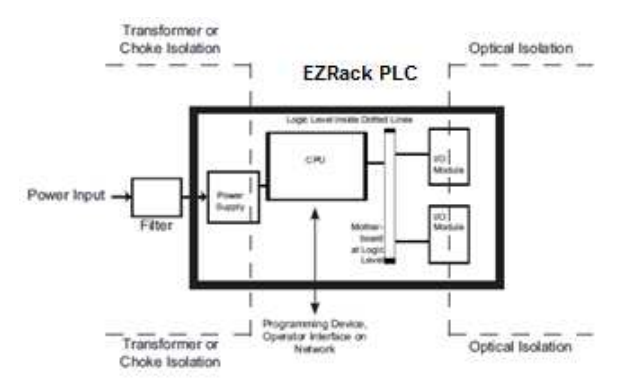

#### **Cabinets**

Equipment cabinets usually incorporate one or two doors and/or hinged cabinet panels. In addition, subpanels may be utilized on those electronic controls and electromechanical items that are mounted. The goal here is to create a medium for mounting the equipment and ensure grounding of the control's chassis to it. Relying on door hinges and swinging panels for a good metallic bond between hinged parts and the main body of the cabinet does not insure adequate grounding. That is why the use of ground straps is recommended.

RFI enters electronic controls in two ways:

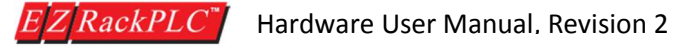

- Radiated RFI
- Conducted RFI

For most practical purposes, electronic devices, unless sitting right next to a powerful RFI transmitter, will not be affected by noise because air space severely attenuates such interference. On the other hand, conducted RFI travels over conductive surfaces such as power supply wires, electrical wiring of field devices, and worst of all; improper ground planes.

It is a common practice with PLCs to isolate the sensitive CPU of the PLC from RFI by providing Transformer or Choke Isolation on the Power Supply and optical isolation at the I/O side. EZRACK PLC isolates the conducted RFI by both means, transformer/choke isolation as well as optical isolation for I/O modules.

#### **2.3a Cabling, Shielding, and Grounding for EZRack PLC**

It is vital for the reliable operation of any electronic device to have any of its metallic surface wellgrounded to Earth. This not only provides for safe operation, it also will drain out any conducted RFI to Earth, away from the CPU's signal ground. Obviously, the metal cabinet housing the EZRACK PLC should also be well grounded. The following section will detail these procedures. Power cables, I/O cables or wiring and communication cables should all be separate so that they do not couple the conducted RFI on any of these wires/cables. Another path for RFI into the EZRack PLC is through its RS232 and RS422/485 ports. The cables to these ports must be shielded properly as shown in the following diagrams.

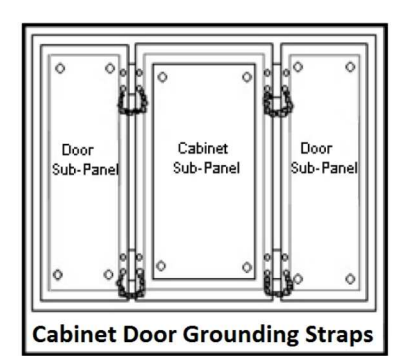

#### **Cabinet Grounding**

Equipment cabinets usually incorporate one or two doors and/or hinged cabinet panels. In addition, sub-panels may be utilized on those electronic controls and electromechanical items that are mounted.

The goal is to create a medium for mounting the equipment and ensure grounding of the control's chassis to it. Relying on door hinges and swinging panels for a good metallic bond between hinged parts and the main body of the cabinet does not insure adequate grounding. That is why the use of ground straps is recommended.

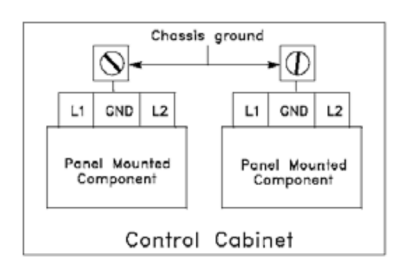

The equipment enclosures are generally either painted or anodized. It is imperative that the equipment chassis are grounded. Not only is this good safety practice, but it also helps noise immunity problems. Mounting of painted or anodized enclosures to like surfaces does not insure good metallic contact between the equipment chassis and cabinet.

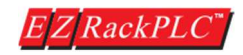

The use of star washers when mounting the EZRACK PLC, or other components, provides sufficient grounding on the panel.

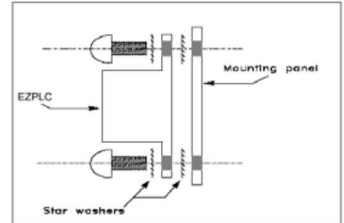

#### **Cabinet Wiring**

The wiring of the EZRack PLC to the "field" outside the cabinet must be by design. The wiring cannot be random in order to get the various points of the cabinet and the "field" electrically connected.

Some general rules that apply in most situations: Provide a separate power source to electronic controls and keep this power buss away from any I/O power.

- The cabinet should be wired with a safety ground (the main safety ground wire gauge is determined by the cabinet's total current consumption) and in accordance with all electrical code requirements.
- Once the cabinet doors, stationary sub-panels and swing-out subpanels have been "strapped" to the main cabinet, it is not necessary to run safety ground wires from the equipment chassis terminals to the main safety ground connection.
- The safety ground terminal of each component can, and should be, connected with the shortest wire possible, to the cabinet or sub-panel frame.
- Plan the wiring routing. Keep all switched power in separate ducts and if there is AC and DC power being switched, keep the wiring of each branch separate from all wires and cables carrying low level signals.
- Keep all three-phase power outside of the cabinet, but if it becomes necessary, keep the runs as short as possible and maintain the maximum possible distance between the three-phase bus and all other wiring.

#### **AC/DC Transient Protection**

#### **Recommended AC Inductive Transient Protection**

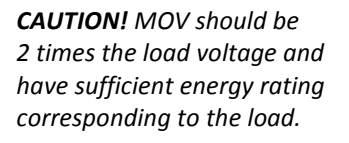

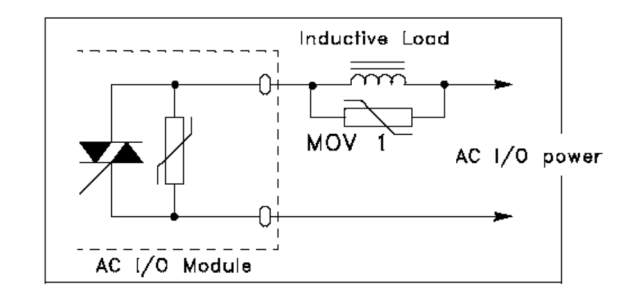

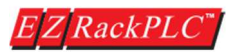

#### **Recommended DC Sinking Transient Protection**

*CAUTION! D1 should have at least 100 PIV and 3 Amp current capacity.* 

*CAUTION! EZRack PLC's* 

*DC outputs have a built-in fly back diode to absorb an inductive kick. For this Diode to work effectively, the 24VDC power source powering the inductive load must be connected to the I/O module. Use these recommended external suppressors for improved safety.* 

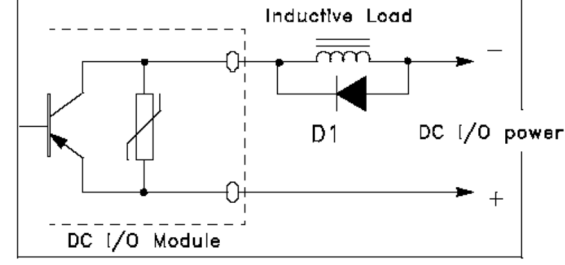

- Primary power leads to the control equipment (Base power terminals) should be made with a two wire twisted cable with approximately 12 turns per foot. The length of these cables should be kept to a minimum and to the greatest extent possible such cable runs should be kept separate from other wiring.
- In the case of AC powered equipment, the primary power should be provided separately from the power source used for I/O control.

#### **AC Line Noise**

The AC power available in house outlets and at sub-stations powering industrial and commercial applications is generally generated at a power station miles away from the point of usage. The power is "noise" free at the time it is being generated, and meets all specifications for amplitude, frequency, harmonic distortion and others.

However, the same specifications cannot be guaranteed at the point of usage, due to the disruptive factors associated with the transmission from generator to consumer.

While the generated power output starts its journey "clean," and free of noise, it is "polluted" by radio and TV frequencies, spikes from reactive kickbacks due to switching heavy inductive and capacitive loads in transmission lines, and from other interference.

As a result, critical and sophisticated electronic controls may malfunction; false triggering, user program loss and/or modification may occur and even catastrophic failure.

In view of the problems associated with AC power, it is strongly recommended the source, transmission and final end use be given stringent consideration before any commitment to supply the system is given. Some typical problems in power line usage are:

• Blackouts: This is the total loss of power. Generally, they are easy to detect and if a situation arises where they cannot be tolerated then an un-interrupted power supply (UPS) should be

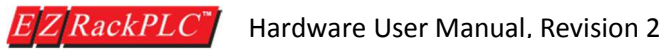

used.

- Brownouts: This occurs when there is a reduction in line voltage amplitude. If this reduction falls within operating limits, no adverse effects will be experienced. However, if they are frequent and severe, a UPS system should be considered.
- Voltage Fluctuations: These are amplitude variations (rapid or slow) and can occur above or below the specified limits. Over-voltage conditions may damage equipment if the duration of the voltage condition is lengthy. It may cause disruptions, data loss, and production down-time.
- Noise Spikes: Noise spikes and other unwanted signals superimposed on the AC line voltage waveform are the most common problems associated with the distribution of the power from its grid system. The amplitude of these signals can be from several hundred to a few thousand volts and the pulse width from about one to 200 microseconds. Because of their short duration and random occurrences, these harmful signals are difficult to detect.

#### **Dealing with AC Line Noise**

The best option to effectively eliminate or greatly reduce voltage fluctuations, spikes and line noise is through the use of isolation, constant voltage or power line conditioner transformer. Isolation transformers are passive devices that do not have DC paths between the circuits they isolate. The transformer provides attenuation to spikes and common mode noise, but has virtually no effect on transverse mode noise and does not provide protection for voltage fluctuations.

Constant voltage transformers are static Ferro-resonant transformers that can accept fluctuating AC voltage input (within a specified range) and maintain a constant voltage output. The transformers provide good attenuation to transverse mode type noise, however, are ineffective for attenuation of common mode type signals.

Power line conditioning transformers provide good line regulation and are effective in providing attenuation to both common and transverse mode types of noise.

All of the mentioned transformer types are available by various manufacturers including EZAutomation and they come in different varieties of operating voltages, power ratings, and frequencies.

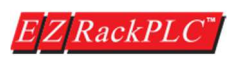

*CAUTION! Do not apply AC power to DC models or Vice versa.* 

*CAUTION! Keep the signal GND for CPU Power and I/O Power isolated.* 

*NOTE: Industrial Power Supplies today are relatively inexpensive. Any good industrial DC Power Source has an EMI filter built-in. An I/O DC Power Supply does not have to be that well-regulated on the other hand.* 

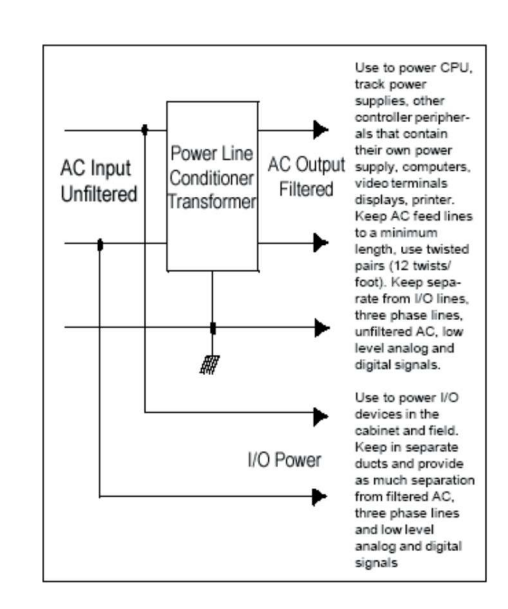

#### **DC Powered EZRack PLC System**

If you are using 24VDC for DC Power for the EZRack PLC, we recommend that the power for the CPU be a separate Power Supply and the power source for DC Loads be a DC Load supply.

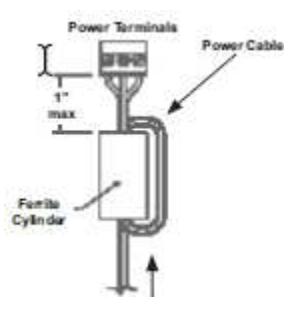

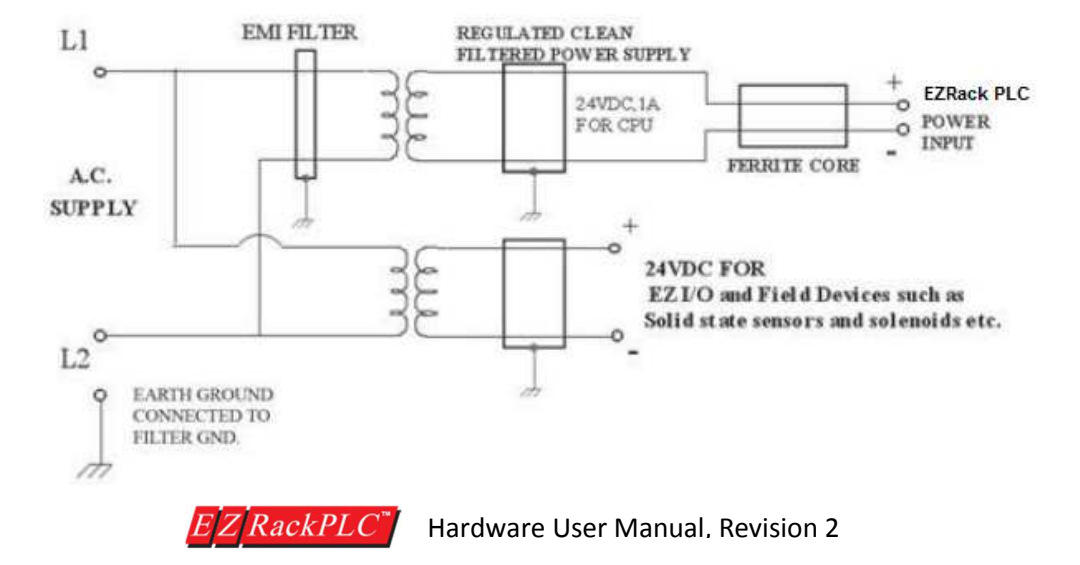

# **2.4 Sourcing (P type) and Sinking (N Type) I/O**

You will come across these two terms quite often in the world of automation controls. This section will give you a short explanation and a simple way to remember the terminology. Source (P type) Sources Voltage to the receiver

Source (N type) Sinks current through the load into GND

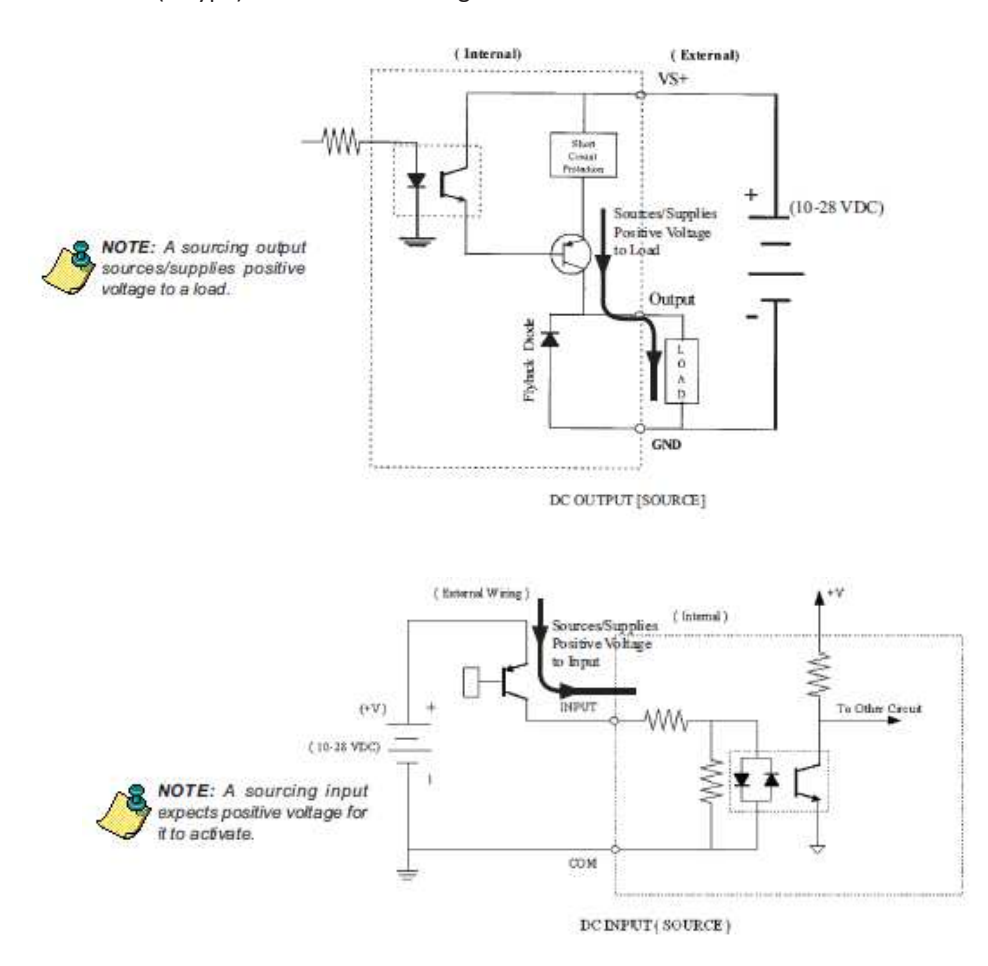

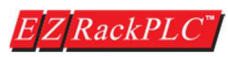

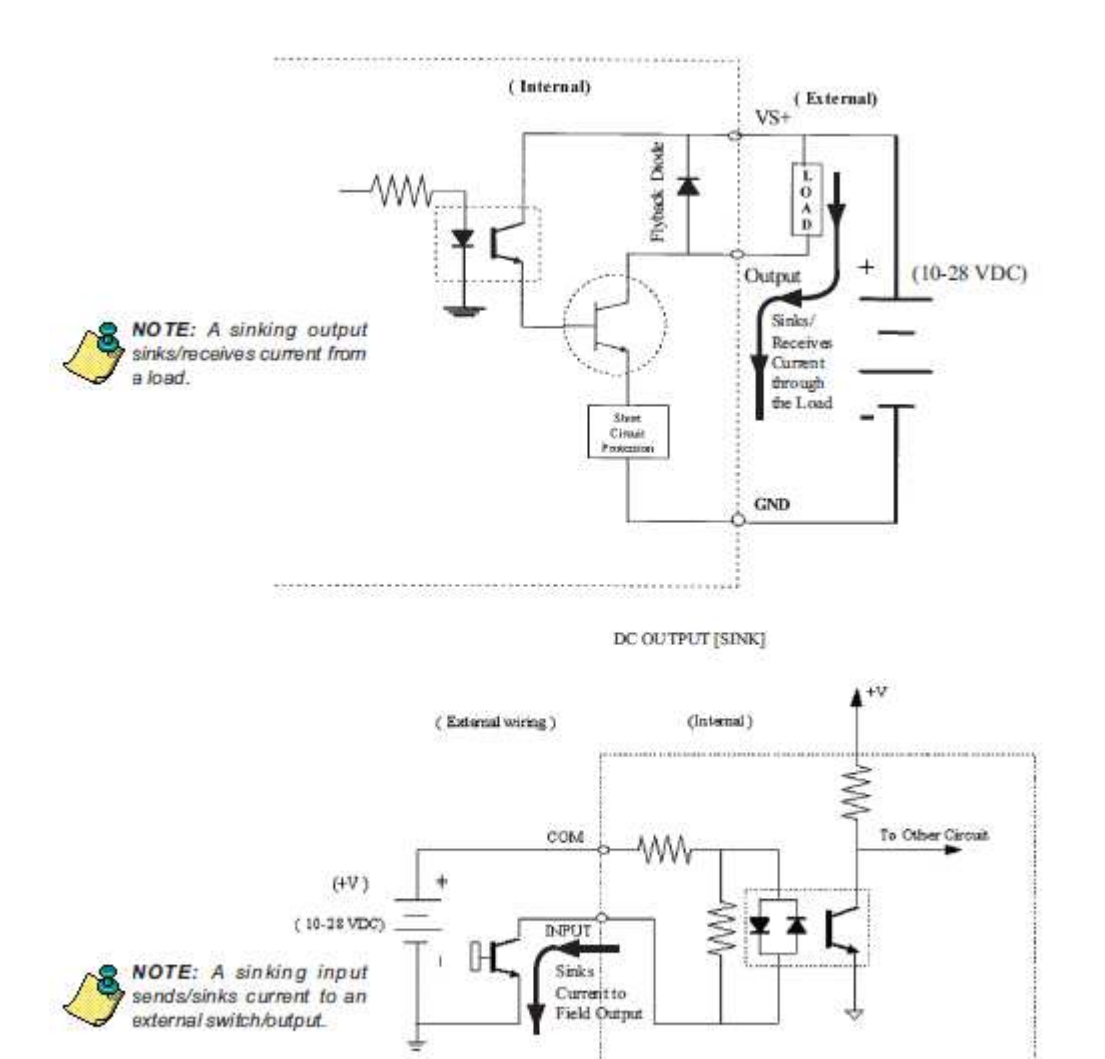

 $DC\,D\Psi UT\,(\,S\,I\!\!N\!K\,)$ 

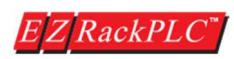

 $E[Z|$ Rack $PLC^*$  Hardware User Manual, Revision 2

#### **2.5 EZRack PLC Mounting**

#### **Mounting Dimensions**

The diagrams below provide exact base dimensions. The EZRack PLC base can be panel mounted or on a din-rail. You should use rails that conform to DIN EN standard 50022.

For Panel Mounting, use 4/6 screws with STAR washers to secure the unit to the mounting surface. Dimensions are provided in inches and millimeters, mm appear in brackets.

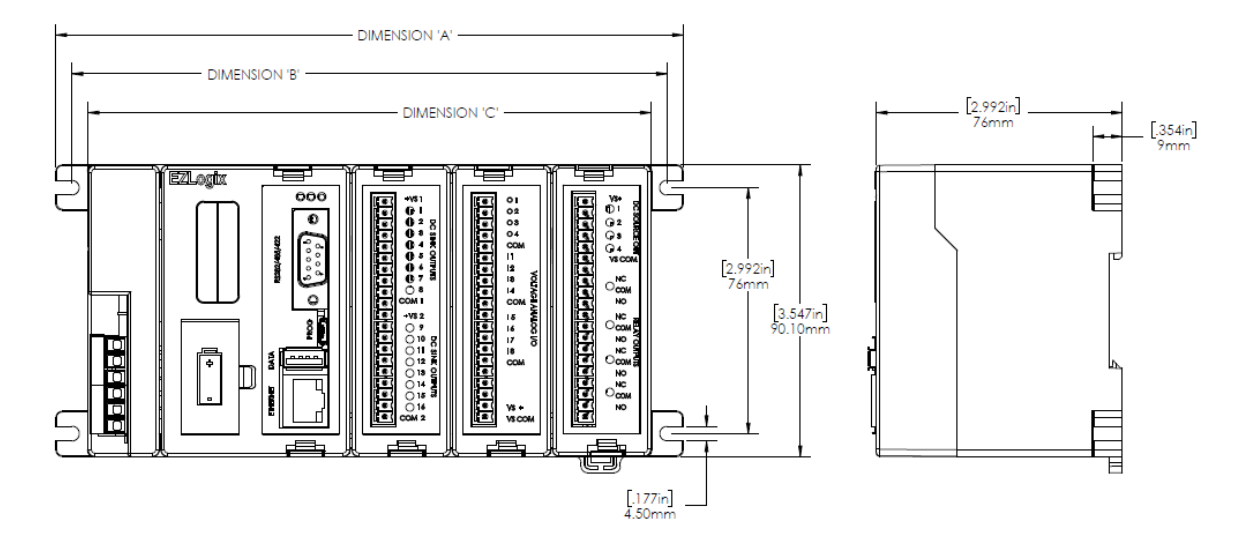

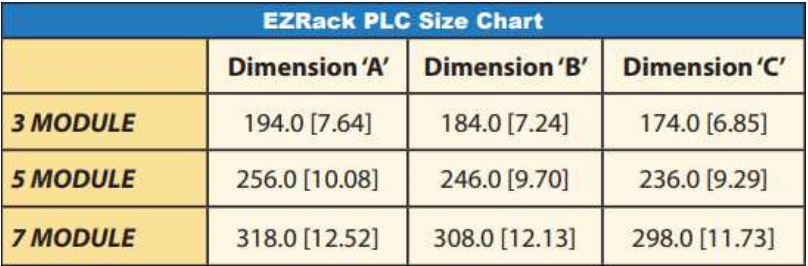

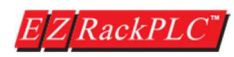

# **Using Mounting Rails**

EZRack PLC bases can be secured to the cabinet using mounting rails. If you mount the base on a rail, you should also consider using end brackets on each side of the base. The end brackets help keep the base from sliding horizontally along the rail. This helps minimize the possibility of accidentally pulling the wiring loose.

If you examine the bottom of the base, you'll notice retaining clips. To secure the base to a DIN rail, place the base onto the rail and gently push up on the retaining clips. The clips lock the base onto the rail. To remove the base, pull down on the retaining clips, slightly lift up the base, and pull it away from the rail.

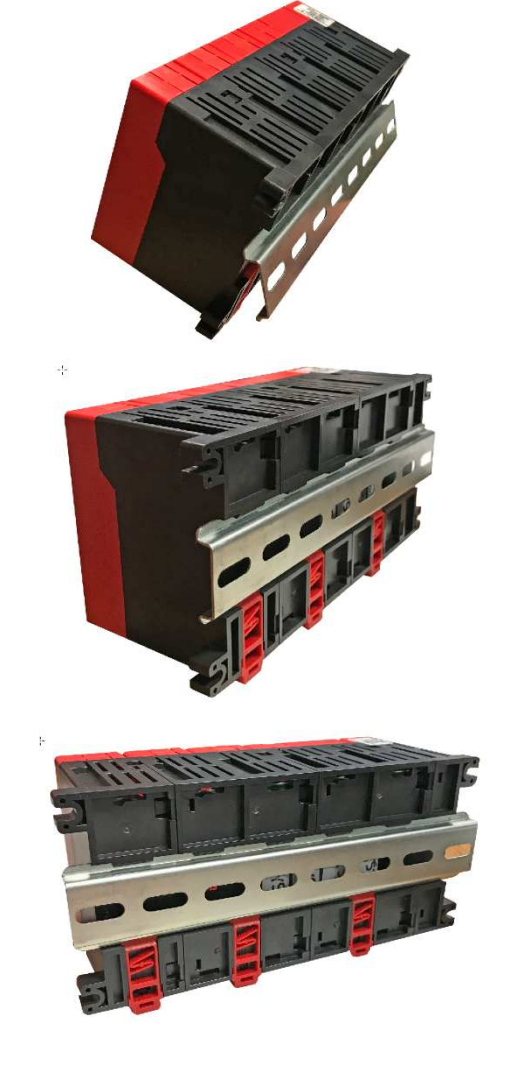

Hook base on to DIN rail at top and slightly push down base into position

Push the retaining clips upwards to lock the base

Retaining clips clipped to the DIN rail

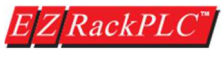

#### **2.6 EZRack PLC I/O Positioning.**

There are no restrictions on plugging in the I/O modules in any slot. Using the EZRack PLC Programming software, you can either manually select which I/O you want to plug in to a particular slot or use the "Auto configure" option in the software to detect the I/O modules which are already plugged in to the EZRack PLC base.

#### **2.7 EZRack PLC I/O Mounting and Wiring.**

 EZRack PLC IO modules are designed with one thing in mind – modularity! Any EZRack PLC base can be used with any EZRack PLC I/O. All EZRack PLCs are designed to handle any combination of EZRack PLC I/O without any need for power budgeting. Most I/O modules consume only 20 – 40 mA current at 3.3V.

#### **Mounting I/O Modules**

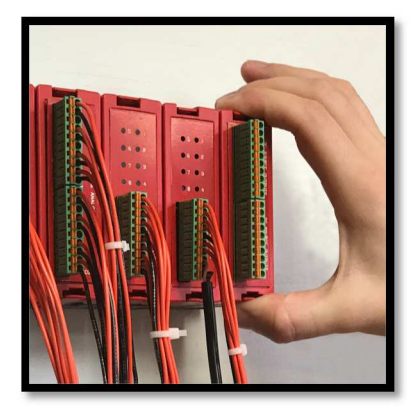

EZRack PLC I/O modules have a snap on design to facilitate easy installation and removal from base slots. The I/O modules have 2 clips, one on the top and the other on the bottom and a connector on it's base, which plugs in to the EZRack PLC base through the guiding slot.

STEP 1: Hold the module between your thumb and index finger so that your finger tips are on the clips.

STEP 2: Insert the module with the use of the guiding slot and push firmly from the top to insert it completely until you hear a click.

# **Wiring I/O Modules**

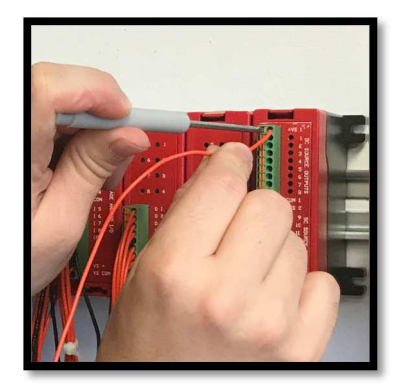

EZRack PLC I/O come standard with spring loaded terminal blocks to provide a secure connection and easy field wiring experience.

Note: If screw type terminal blocks are preferred, these can be purchased separately from the EZAutomation online store.

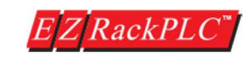

# **EZRPL-IO-16DCI 16 pt. 24 VDC Input Module**

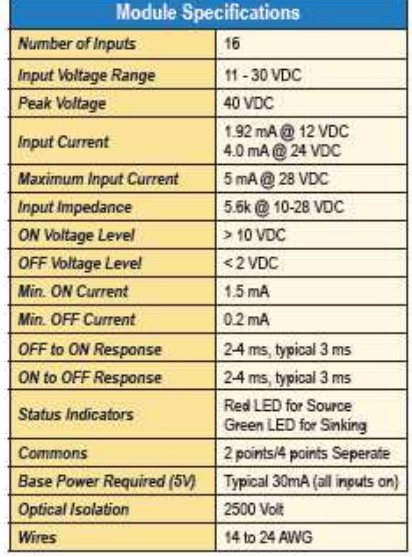

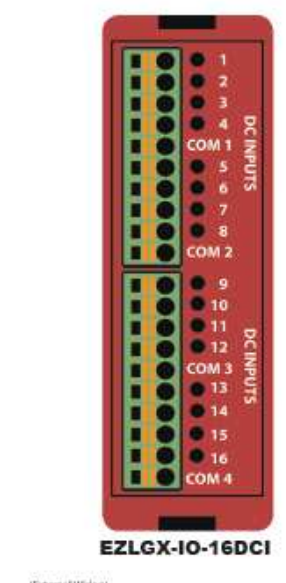

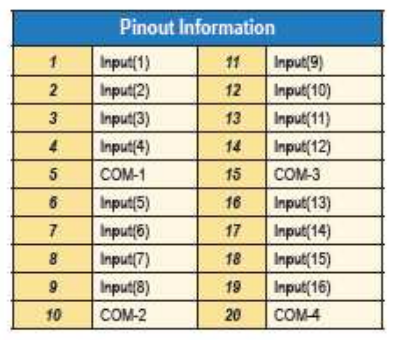

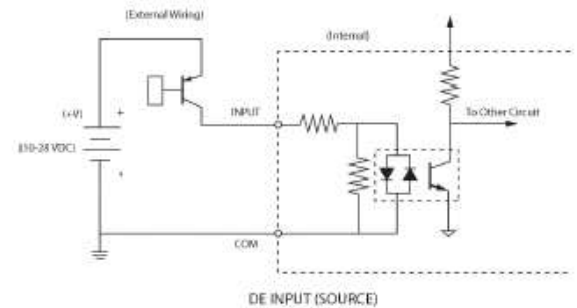

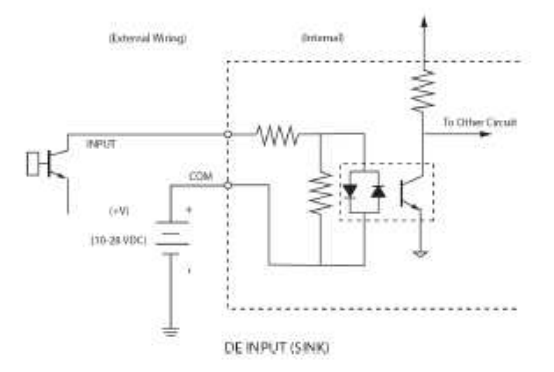

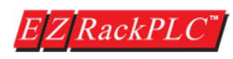

# **EZRPL-IO-16DCOP 16 pt. 24 VDC Output Module (Sourcing)**

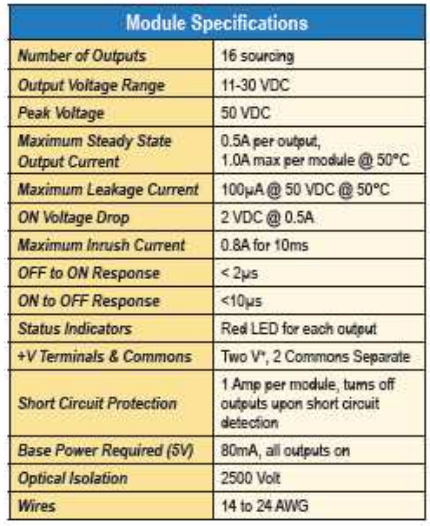

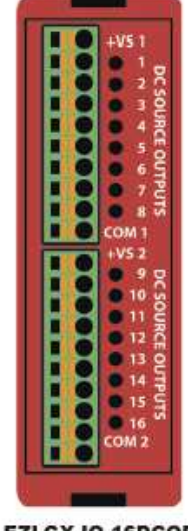

EZLGX-IO-16DCOP

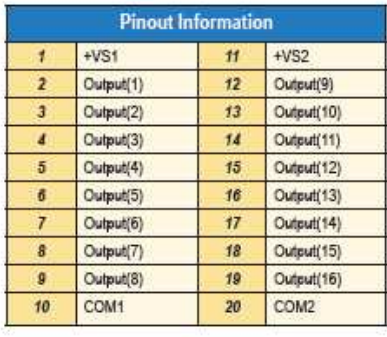

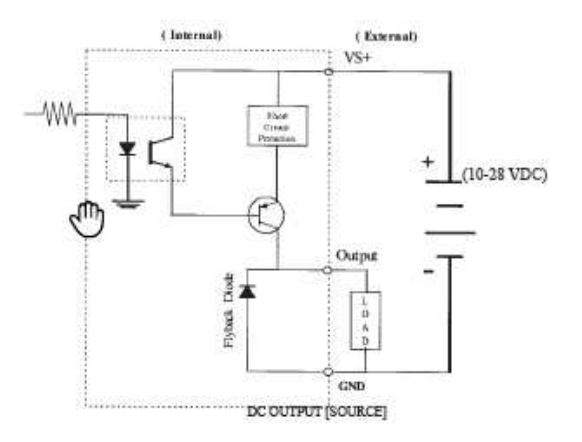

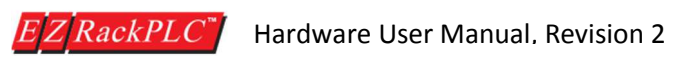

# **EZRPL-IO-16DCON 16 pt. 24 VDC Output Module (Sinking)**

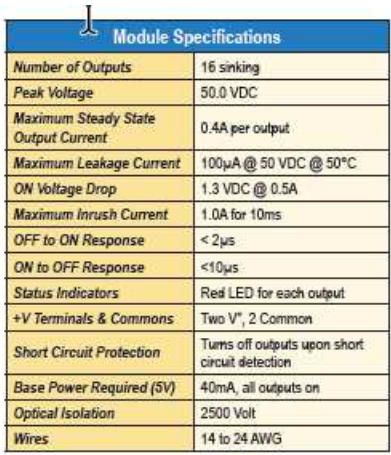

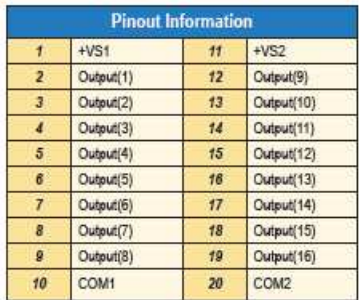

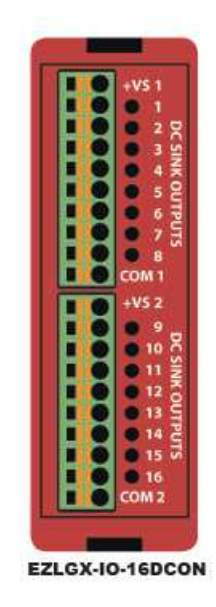

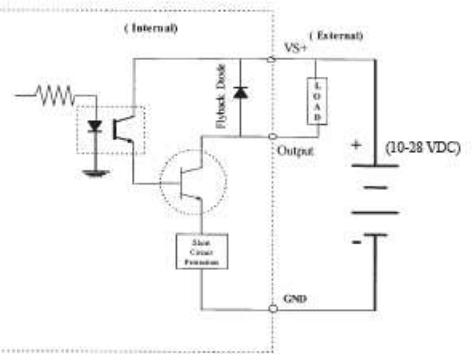

 $DC\hspace{0.1cm}OUT\hspace{0.1cm}[SDX]$ 

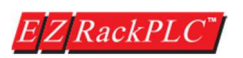

# **EZRPL-IO-8ACI 8 pt. 110 VAC Input Module**

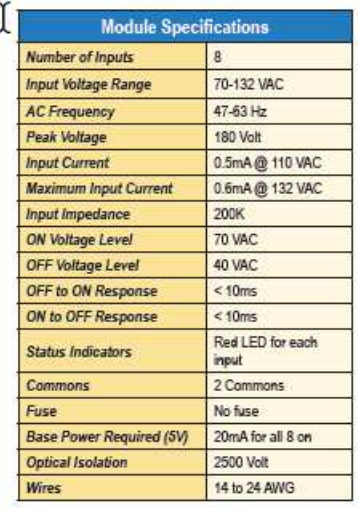

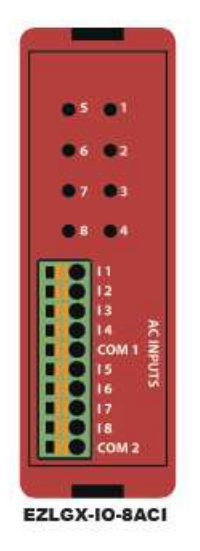

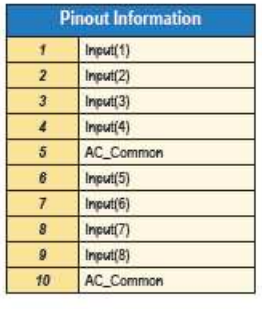

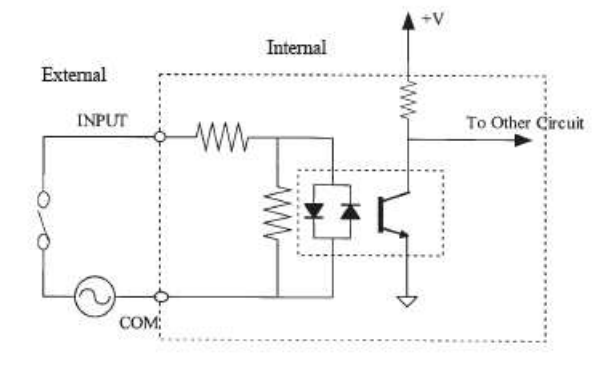

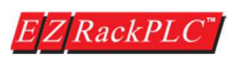

# **EZRPL-IO-8ACO 8 pt. 110 VAC Output Module**

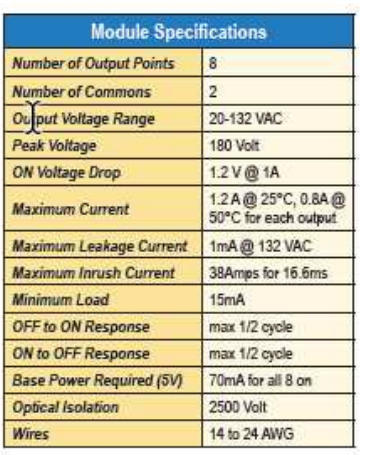

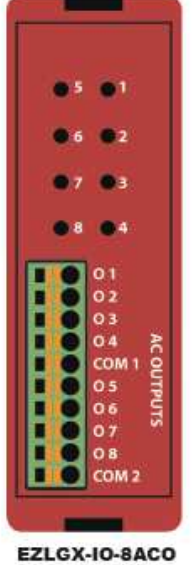

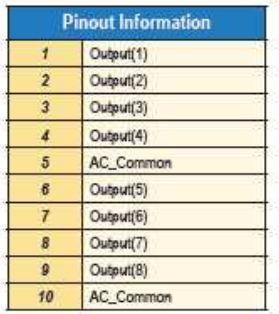

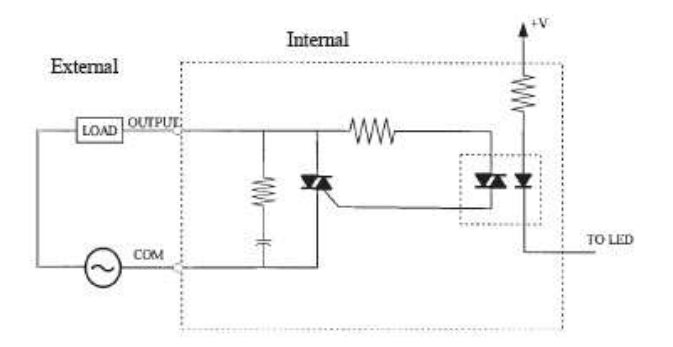

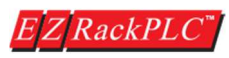

# **EZRPL-IO-4ACI4ACO 4 pt. 110 VAC Input, 4 pt. 110 VAC Output Module**

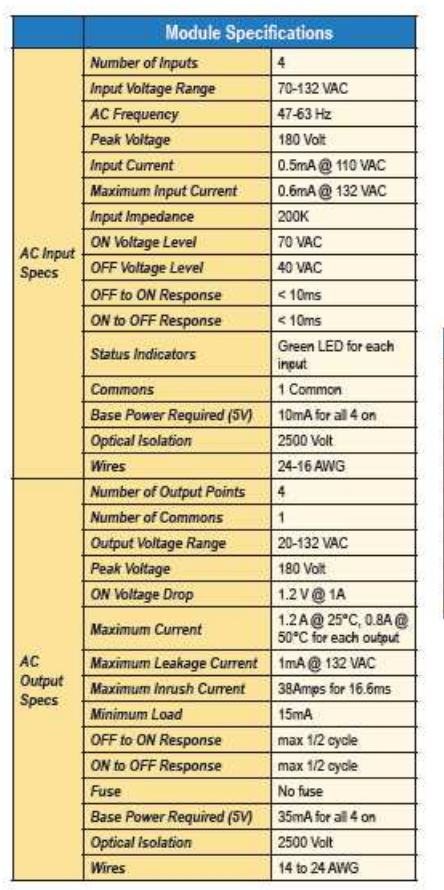

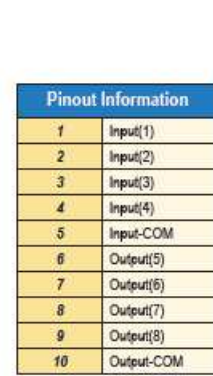

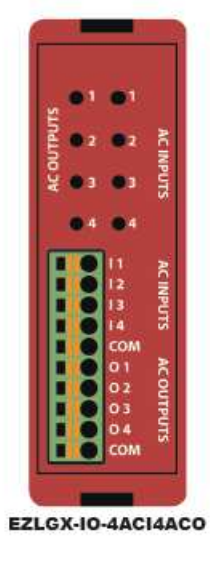

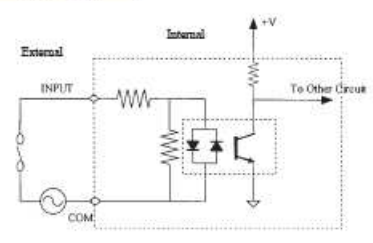

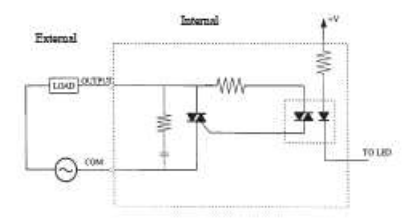

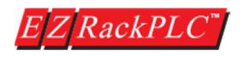
# **EZRPL-IO-8RLO 8 pt. Relay Output Module (with built-in Electromagnetic Shield)**

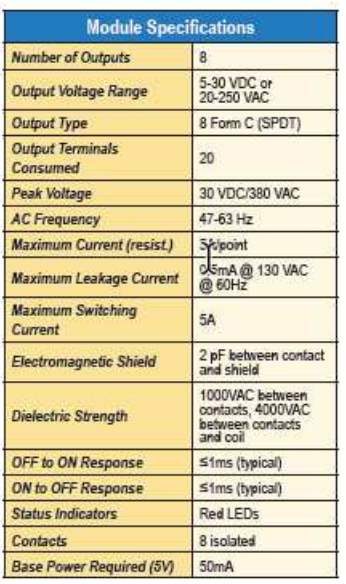

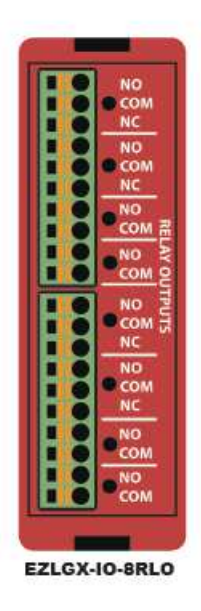

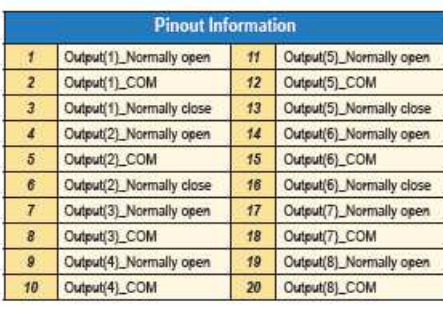

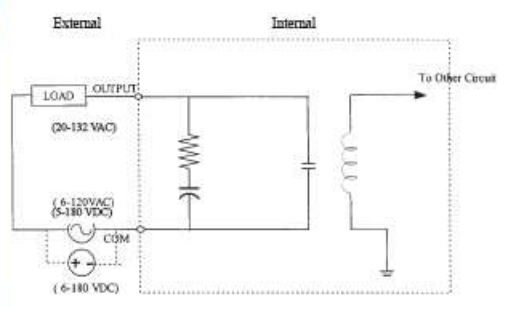

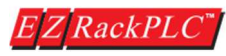

# **EZRPL-IO-4DCOP4RLO**

#### **4 pt. 24 VDC Output (Sourcing), 4 pt. Relay Output Module**

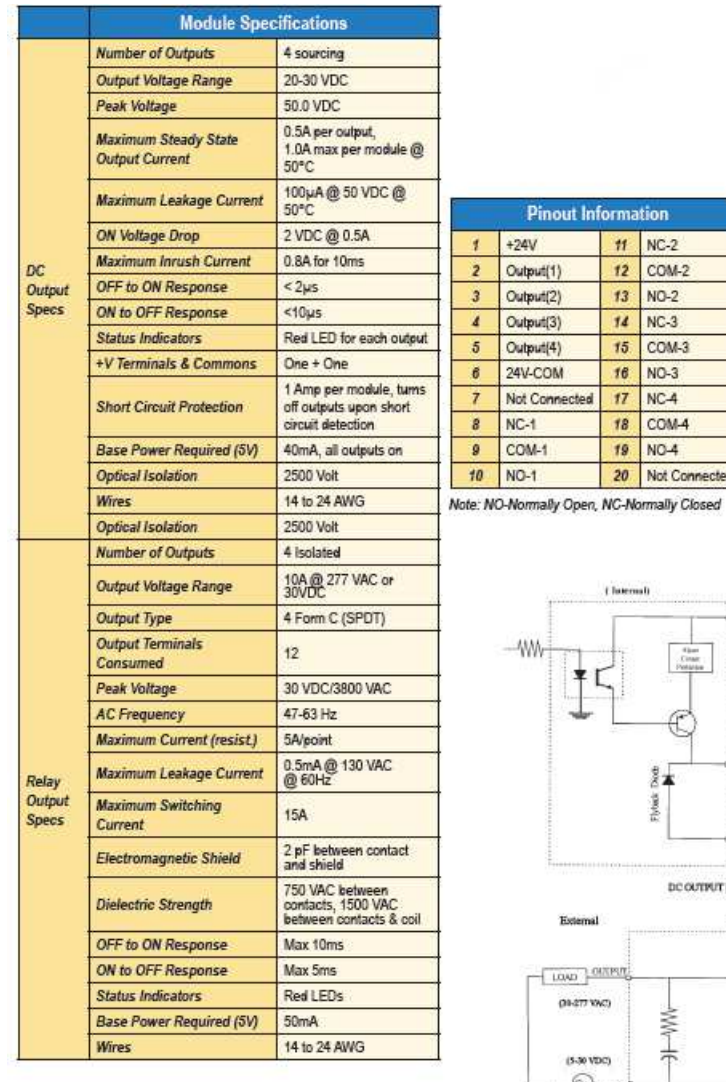

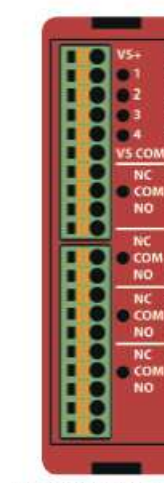

EZLGX-IO-4DCOP4RLO

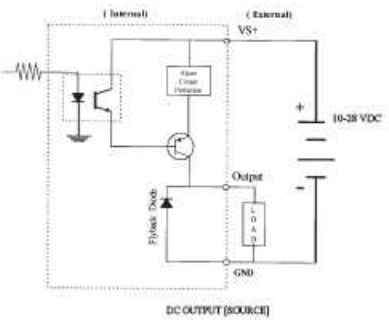

ormation 11 NC-2

 $\frac{13}{14}$ NO-2

 $NC-3$  $15$ COM-3

16 NO-3  $17\,$ NC-4  $18$ COM-4 19 NO-4<br>20 Not Connected

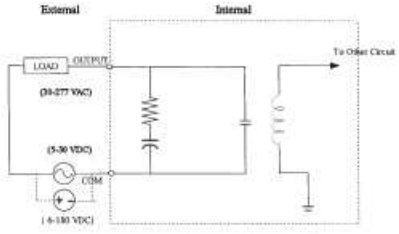

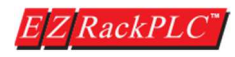

# **8 pt. Analog Input, 4 pt. Analog Output Module (Voltage)**

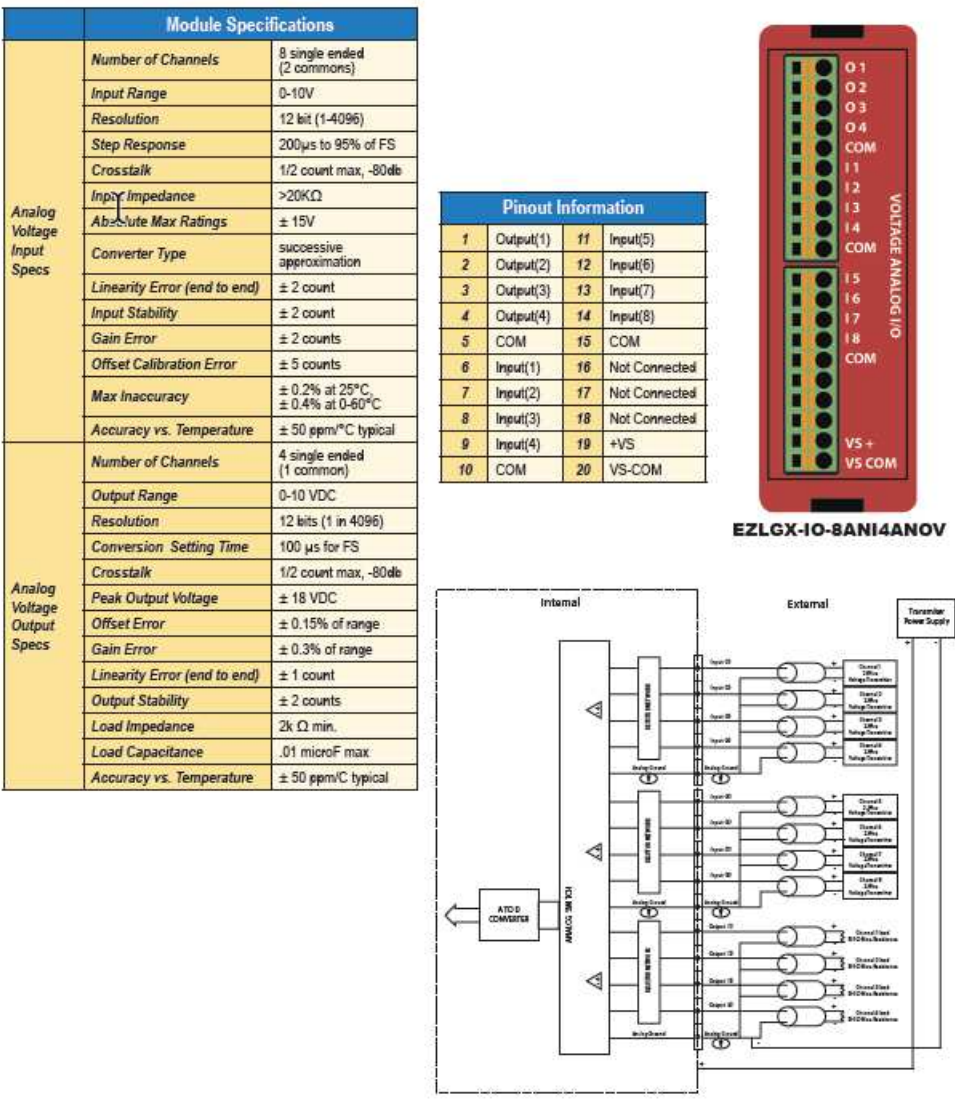

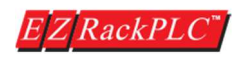

#### **8 pt. Analog Input, 4 pt. Analog Output Module (Current)**

 $\mathbf{3}$ 

 $\pmb{4}$  $\sqrt{5}$ 

 $\overline{\bf 6}$ 

 $\overline{7}$ 

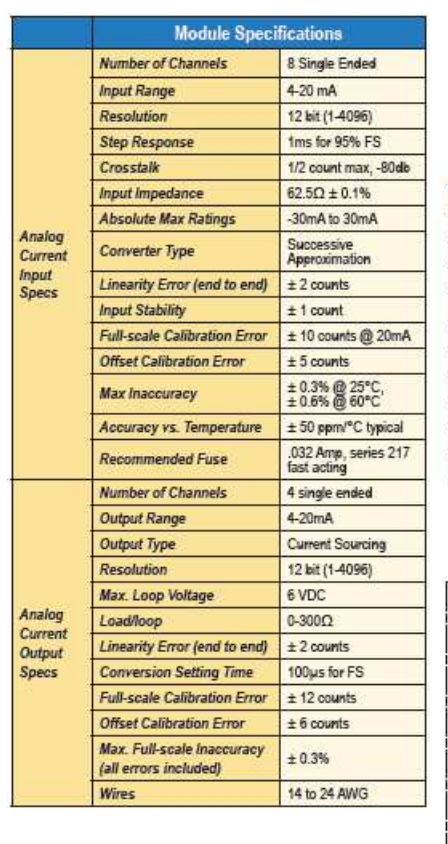

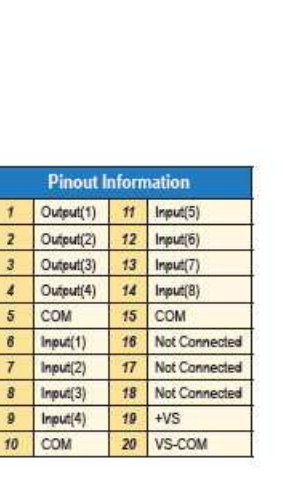

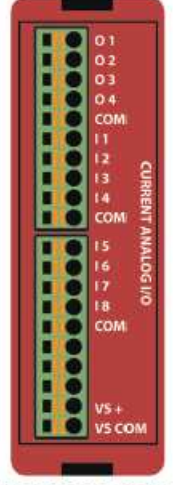

EZLGX-IO-8ANI4ANOC

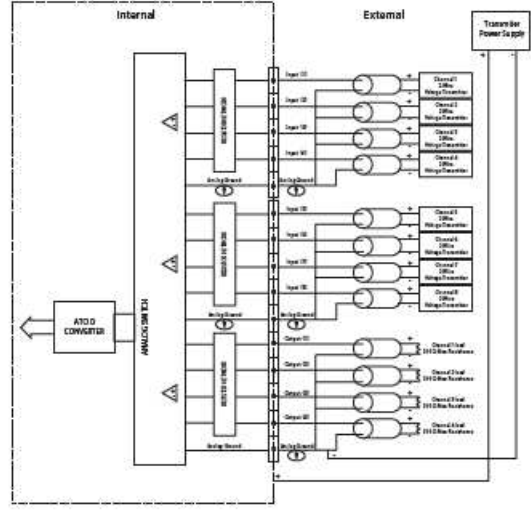

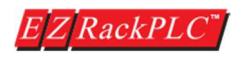

# **EZRPL-IO-4RTD 4 pt. Resistance Temperature Detector**

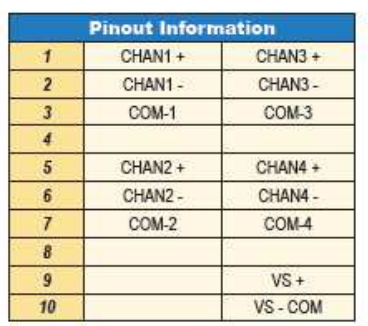

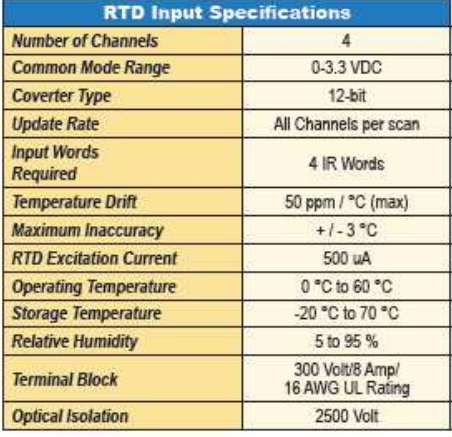

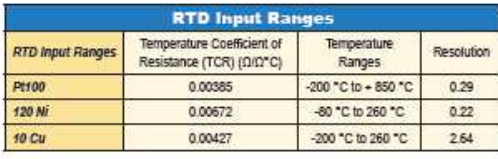

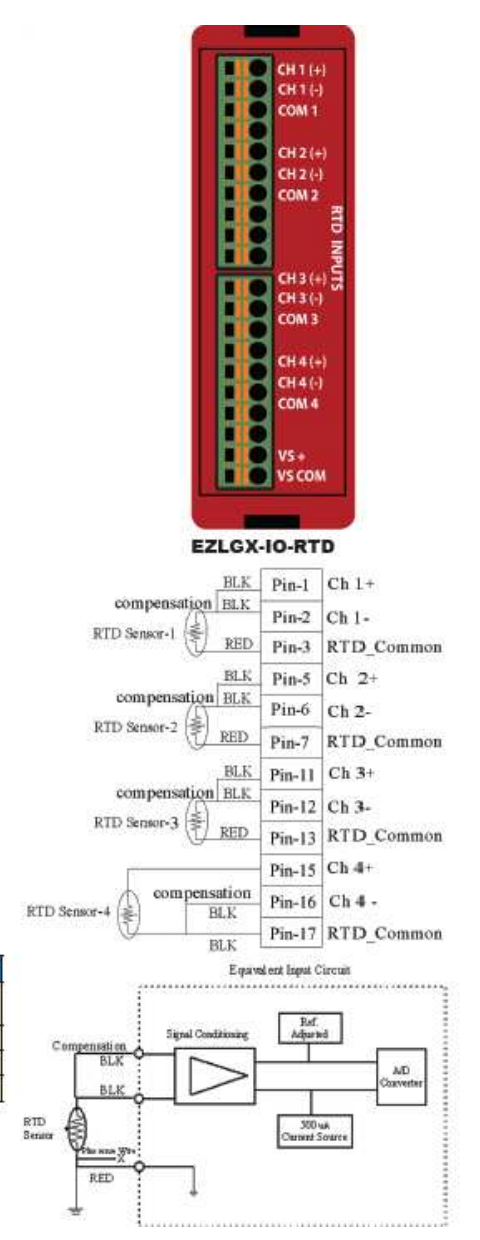

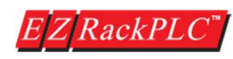

# **EZRPL-IO-8ANI4ANOV-16BIT 16-Bit, 8 pt. Analog In, 4 pt. Analog Out**

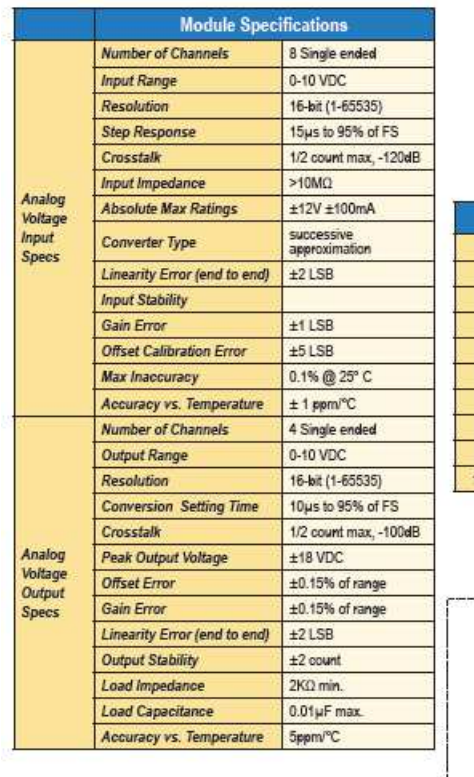

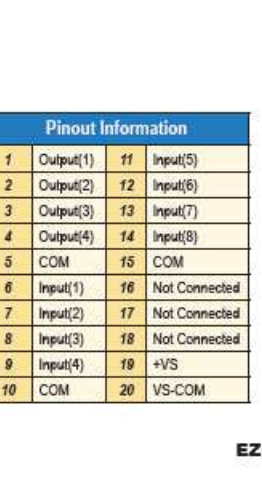

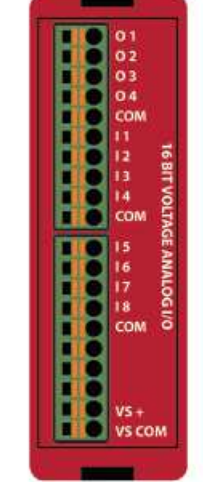

RPL-IO-8ANI4ANOV-16BIT

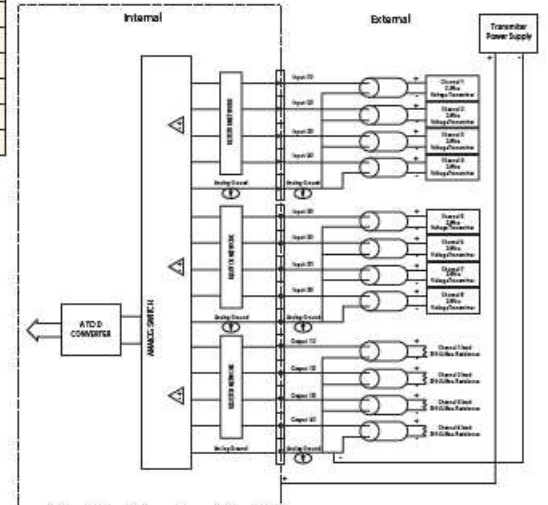

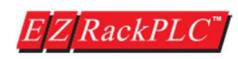

# **EZRPL-IO-4THIE 4 pt. Thermocouple Input Module**

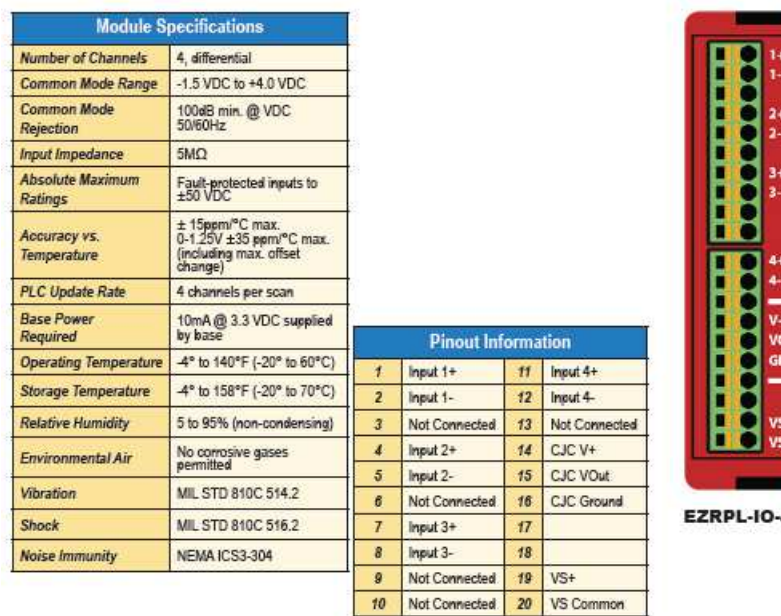

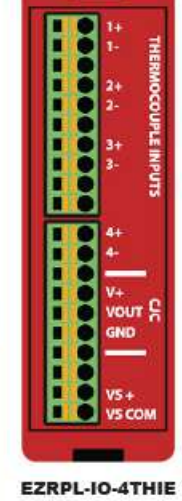

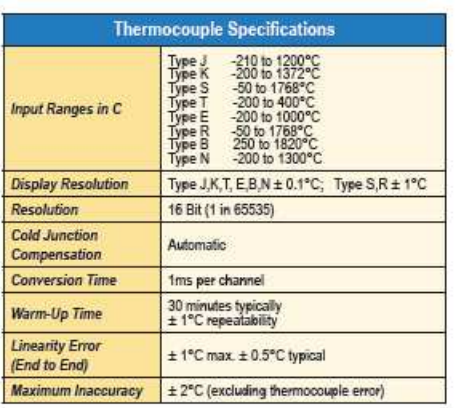

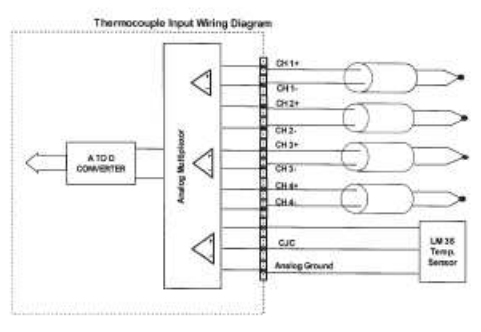

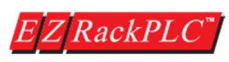

#### **EZRPL-IO-HSCNT High Speed Counter Inputs with Fast DC/PLS Outputs**

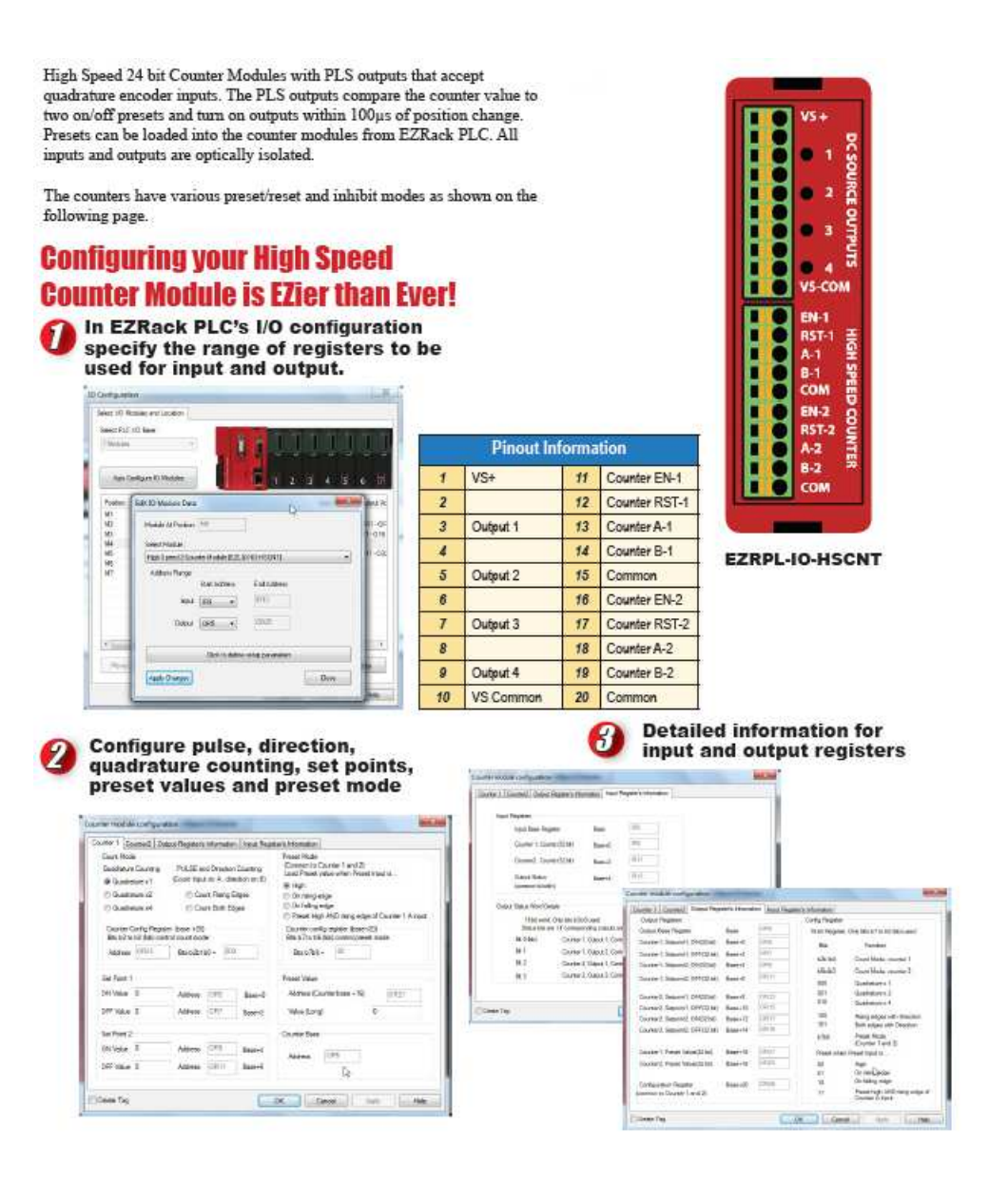

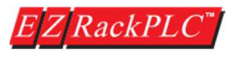

# **EZRPL-IO-HSCNT High Speed Counter Inputs with Fast DC/PLS Outputs**

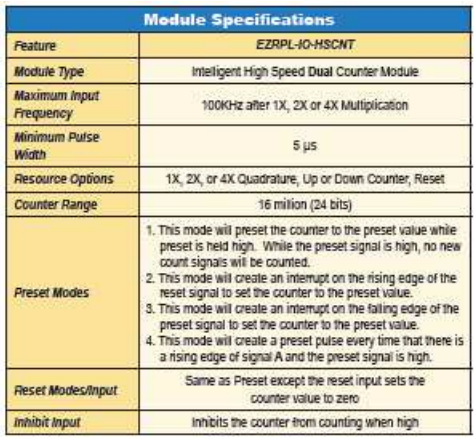

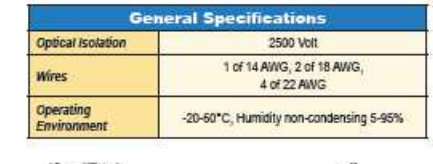

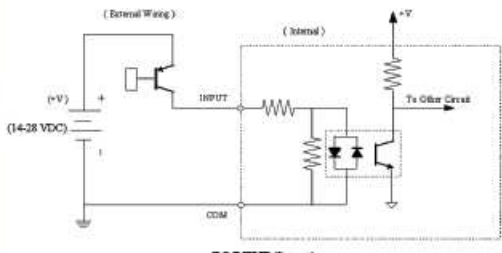

DC INPUT (Source)<br>for Control Signals

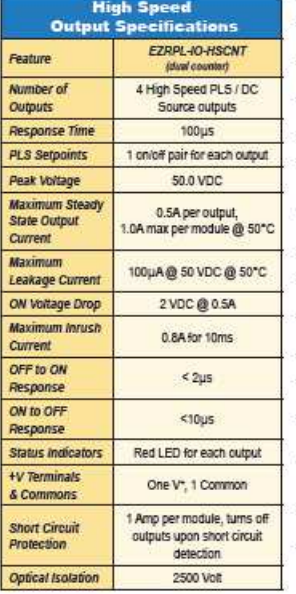

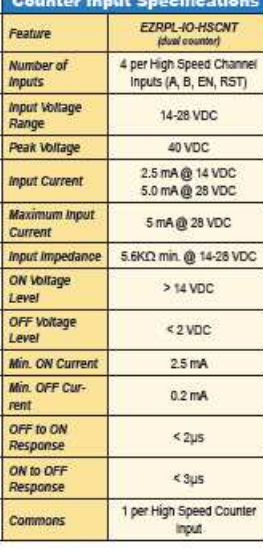

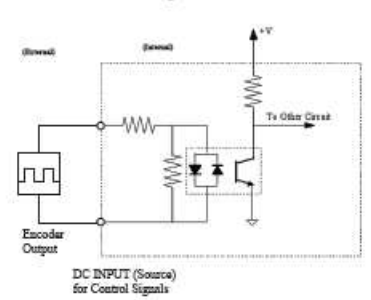

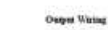

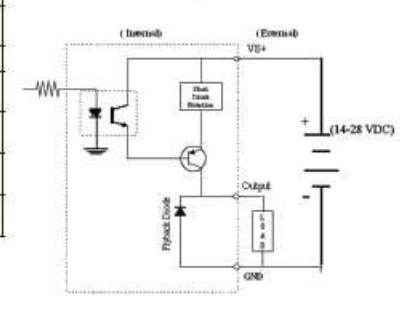

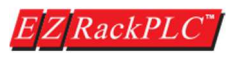

The combo discrete and analog modules are ideal for small machine applications requiring less I/O. They give you the cost benefit you normally find it in fixed I/O PLCs, but also provide flexibility  $\&$  expandibility for your  ${\rm LO}$  needs as additional I/O modules can be added to the EZRack PLC.

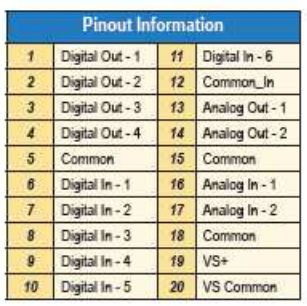

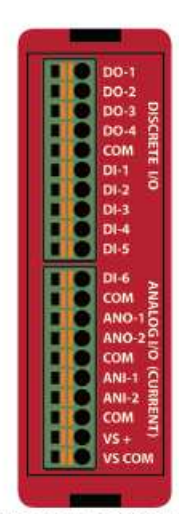

EZRPL-IO-6DI4DO-2ANI2ANOC

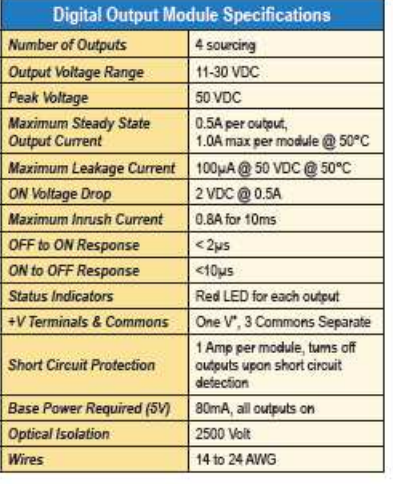

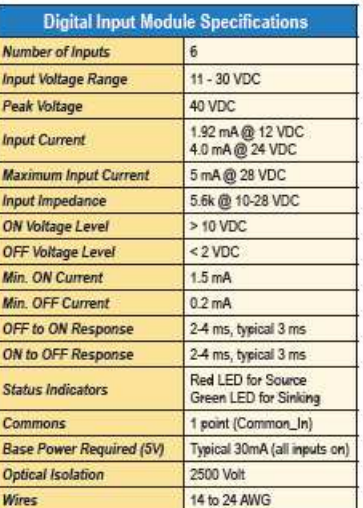

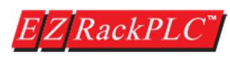

# **EZRPL-IO-6DI4DO-2ANI2ANOC Combo Discrete and Analog Current Module**

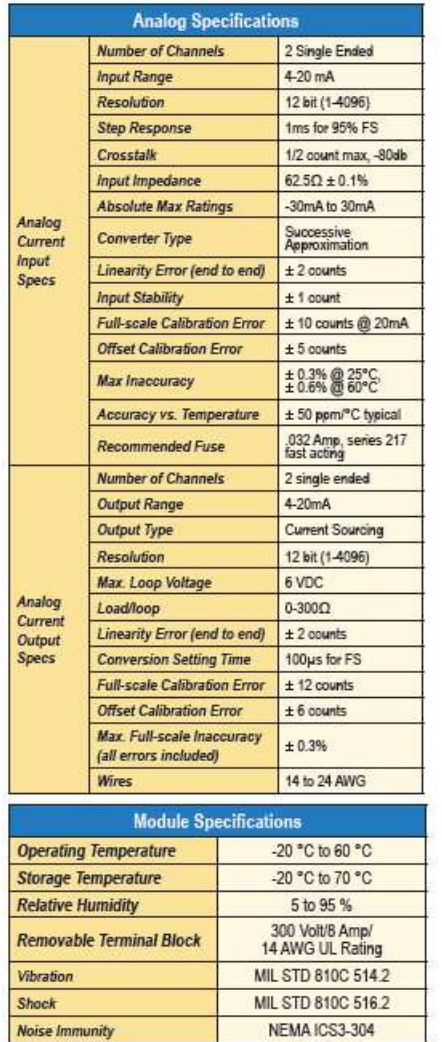

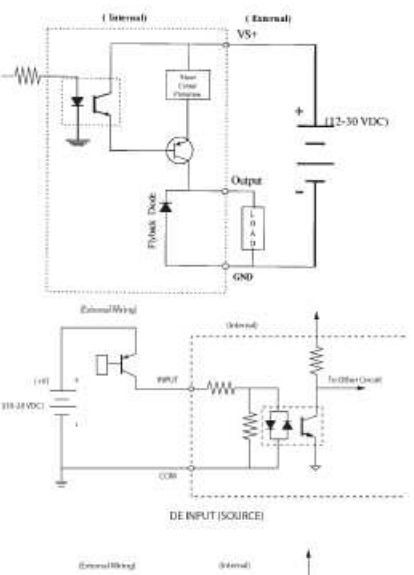

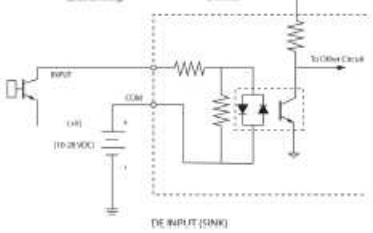

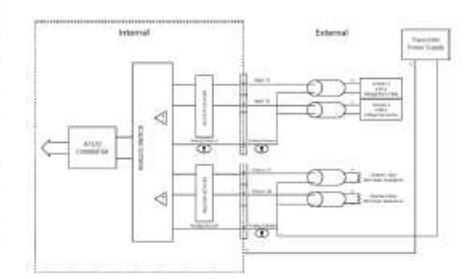

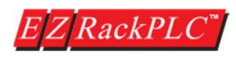

# **EZRPL-IO-8DCOP-HC 8 pt. 24VDC Output Sourcing (High Current, 3A/pt.)**

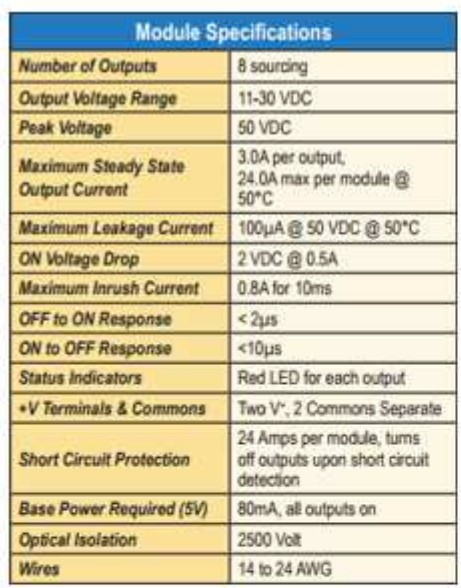

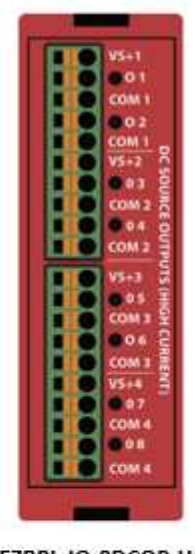

EZRPL-IO-8DCOP-HC

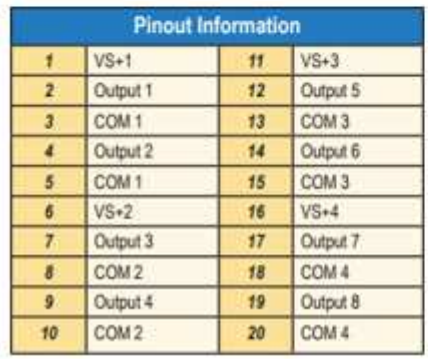

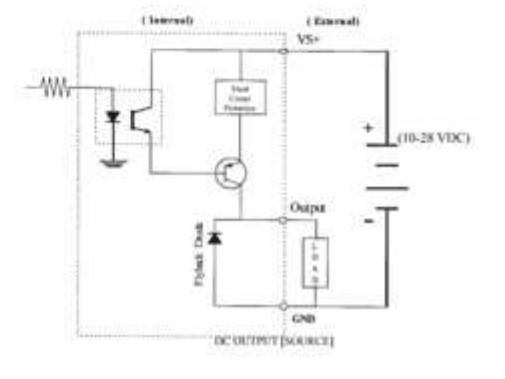

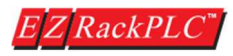

**3 EZAutomation** 

# **Chapter 3: Specifications, CPU Operation, PLC Modes ad Memory Mapping**

In this Chapter…

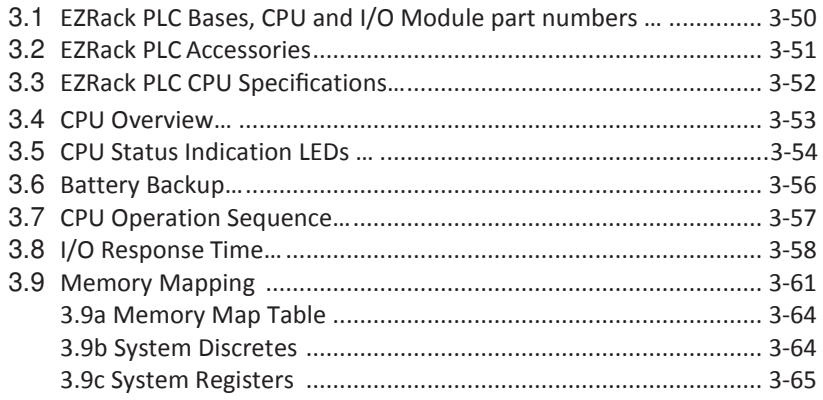

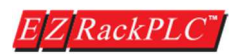

# **3.1 EZRack PLC Bases, CPU and I/O Modules part numbers**

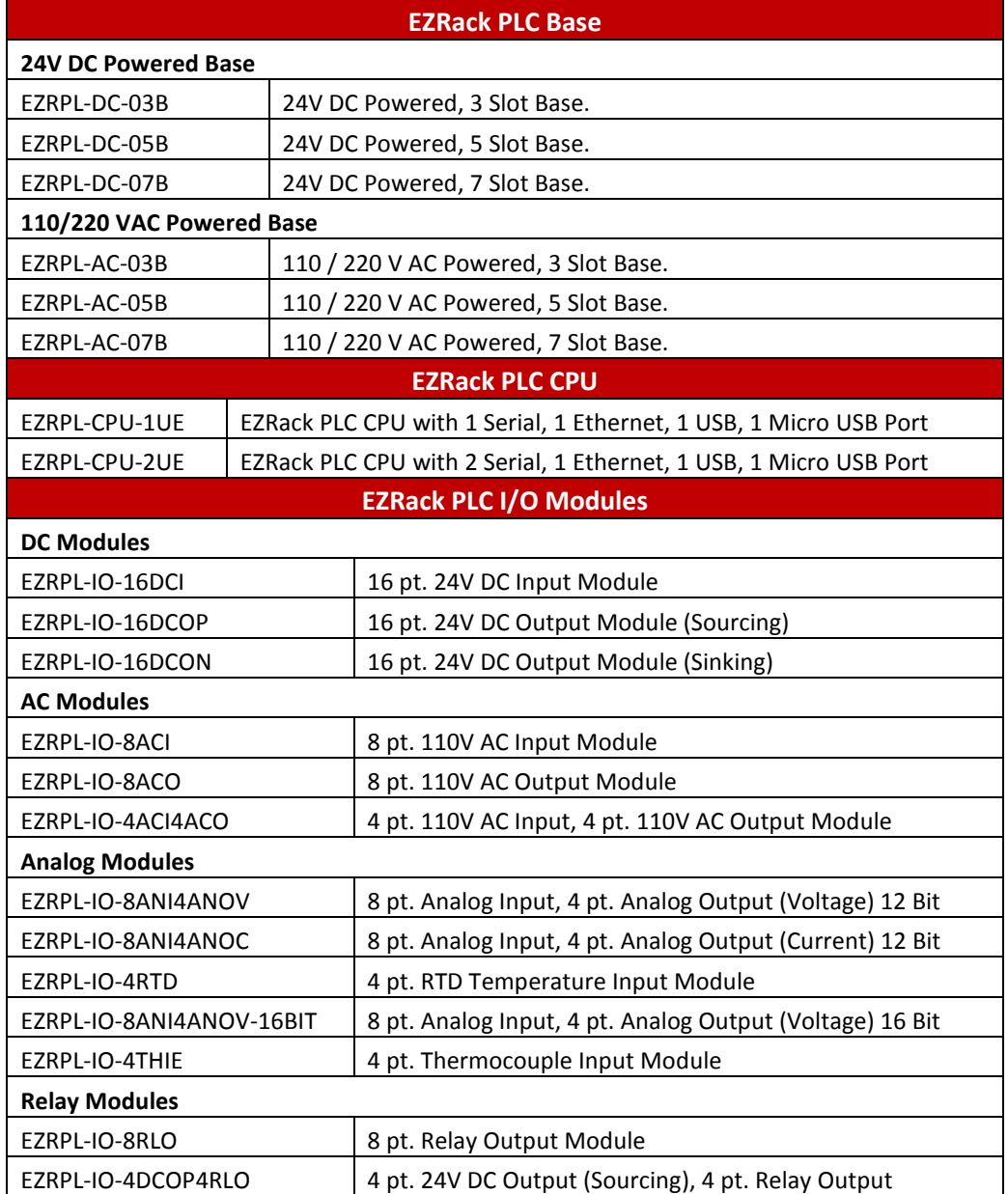

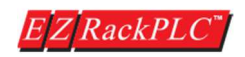

 $E[Z|$ RackPLC" Hardware User Manual, Revision 2

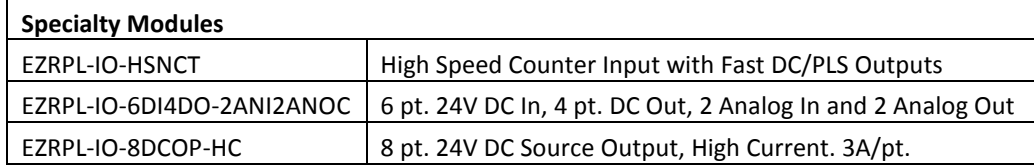

# **3.2 EZRack PLC Accessories**

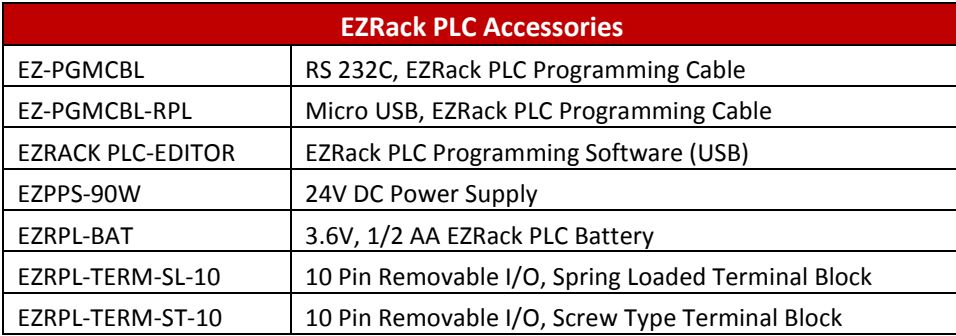

# **EZRack PLC Base and Power Supply Selection Guide and Specifications.**

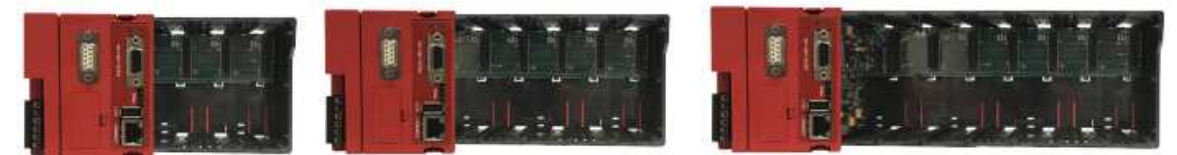

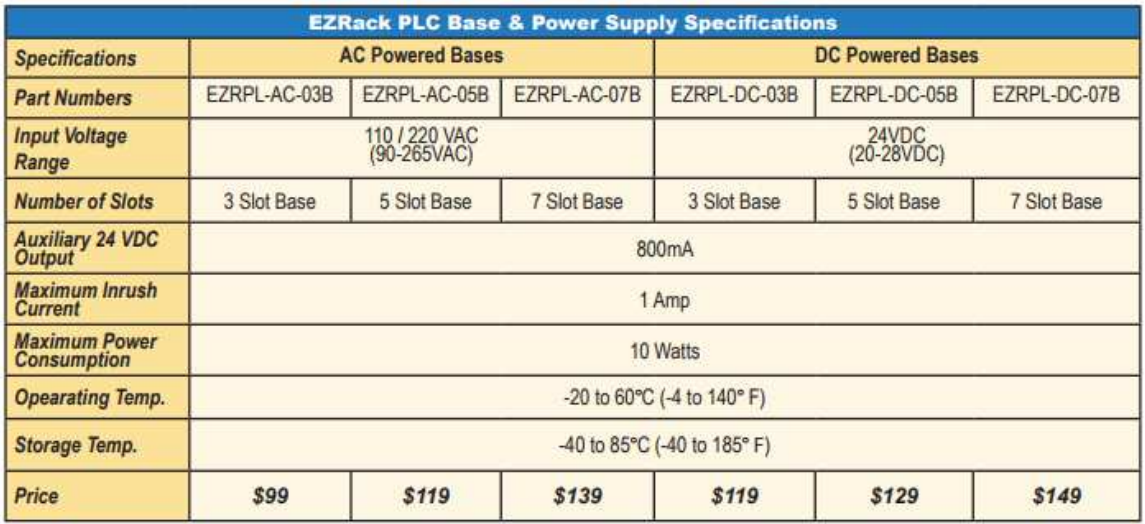

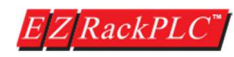

# **3.3 EZRack PLC CPU Selection Guide and Specifications**

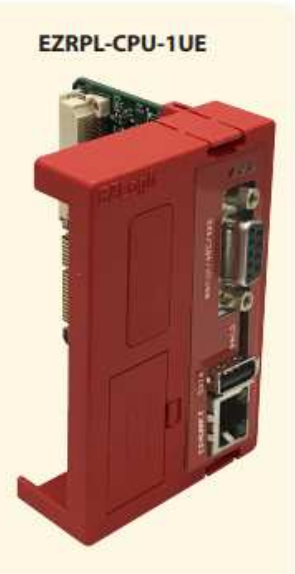

# EZRPL-CPU-2UE

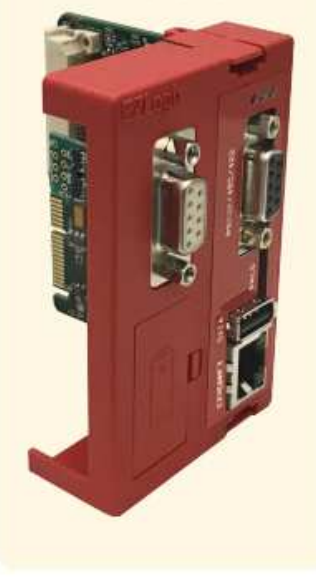

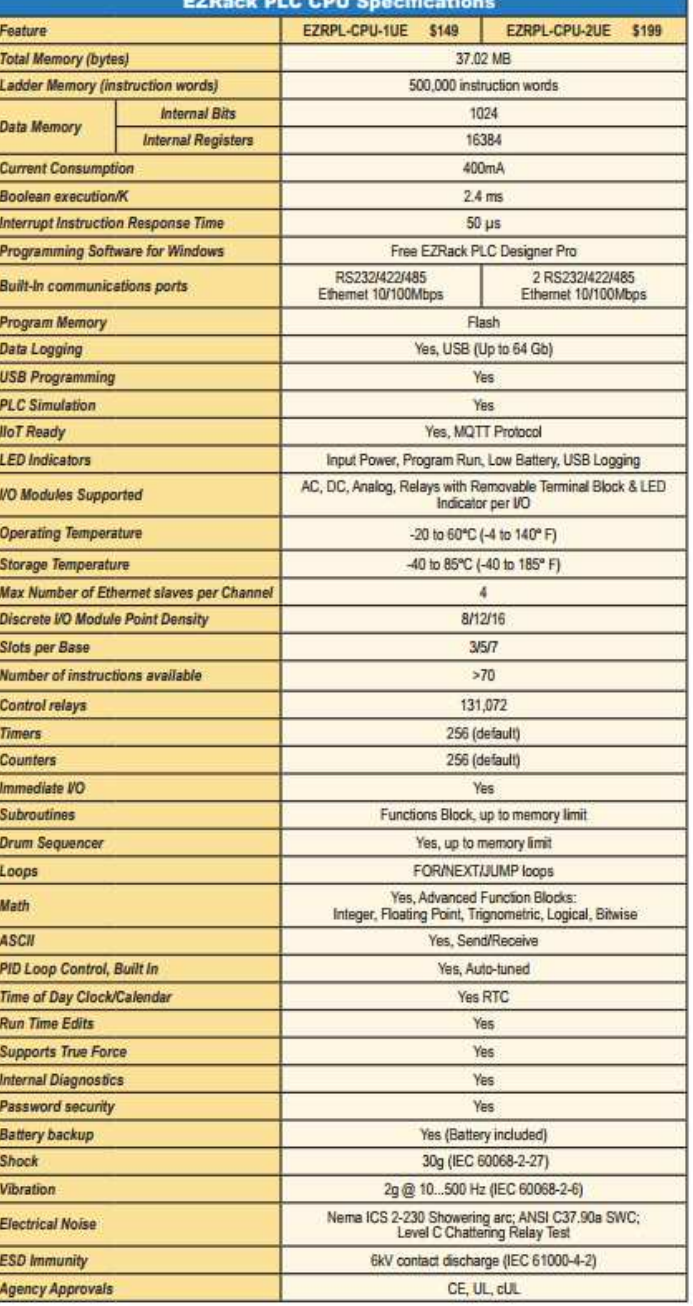

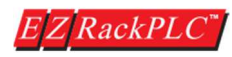

#### **3.4 CPU Overview**

The EZRack PLC CPU is one of the most crucial and important components of the EZRack PLC. Almost all PLC operations are carried out in the CPU, so it is very important to understand it's capabilities. This section will provide you with all the information regarding the EZRack PLC CPU and its communication specifications.

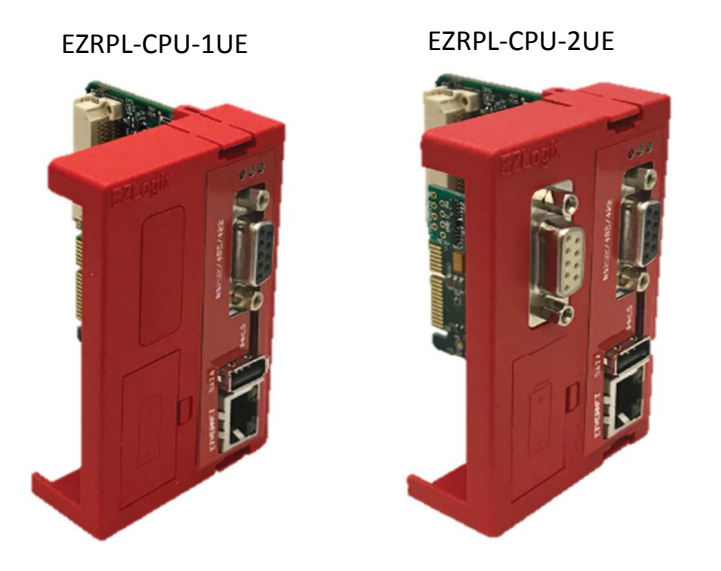

EZRack PLC has two different CPU options. It comes with either 1 or 2 serial ports built on it.

Note: Both CPU models come equipped with a built in Ethernet port, Micro USB Port and Standard USP Port for various functions including programming, data logging and communication to 3<sup>rd</sup> party devices.

ALL EZRack PLC CPUs offer very robust processing power with a rich set of Instructions, Advanced Function Blocks, Local Data Logging, IIoT / Industry 4.0 ready and with a 2.4 ms scan time.

- Standard RS232/422/485 communication port.
- 10/100 Base-T Ethernet for Programming and PLC Communication.
- USB port for local data logging.
- Micro USB for programming.
- CPU Status LED Indicators.
- 37.02 Total Memory.
- 2.4 ms scan time.

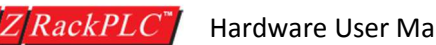

• Battery backed Real Time Clock (RTC).

#### **3.5 CPU Status Indication LEDs**

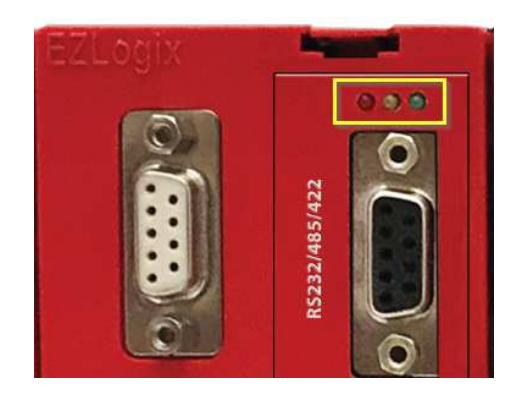

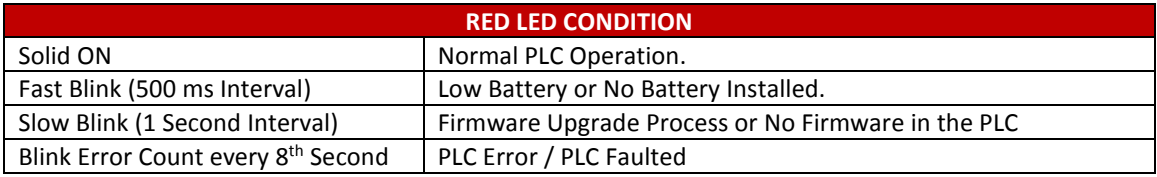

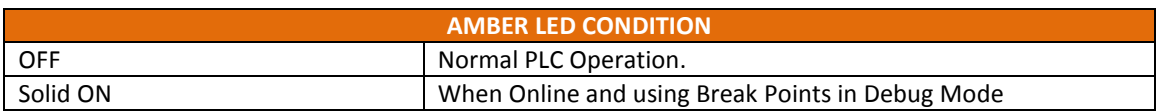

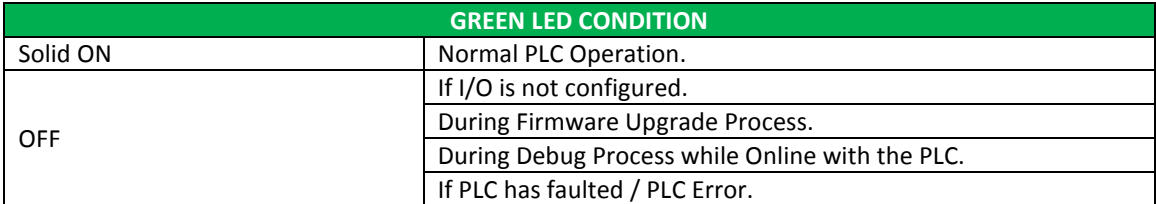

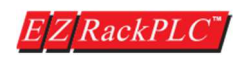

#### **Serial Ports:**

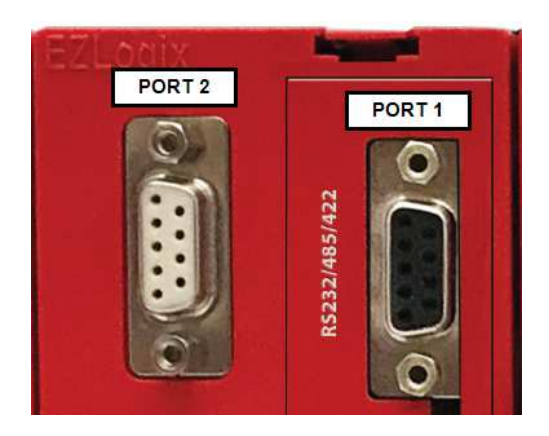

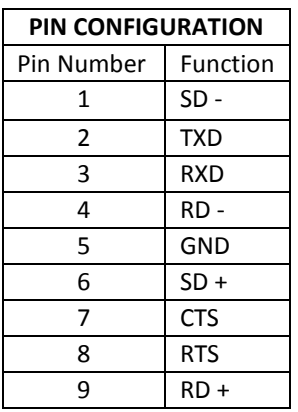

#### **Serial Port 1:**

Port 1 can be used for programming the EZRack PLC from a PC or to communicate with a  $3<sup>rd</sup>$  party device. Please use EZ-PGMCBL to connect to this port. Programming cable pin out is shown in the picture to the right.

When using a CPU with 2 serial ports, please use Port 1 for any third party communication over RS232 / 485 / 422 for use of the ASCII protocol. Modbus communication can be done using RS485 / 422 wiring.

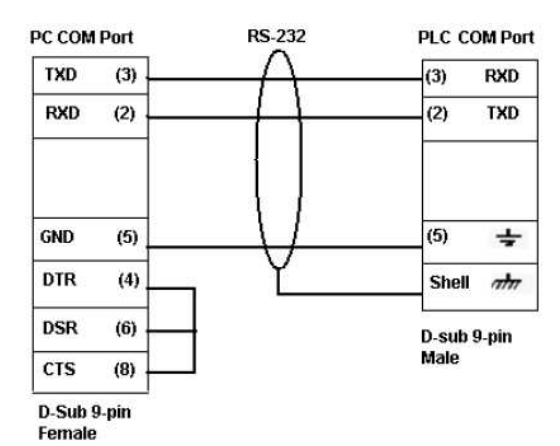

The RS 485/422 port can be accessed from EZRack PLC Designer Pro using Communication Instructions. Please refer to the software manual for information on how to configure a port to communicate with third party devices.

#### **Note: Serial Port 2:**

Port 2 can ONLY be used to program the EZRack PLC from your PC, using EZ-PGMCBL. It cannot currently be used to communicate to 3<sup>rd</sup> party devices.

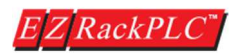

#### **3.6 Battery Backup**

EZRack PLC CPU comes with a 3.6V ½ AA Lithium battery installed (EZ-BAT).

This battery is used to maintain retentive values in the PLC program and the PLCs real time clock (RTC). Note the user program is stored in Flash, so even during power shut-down and a dead battery, the PLC program will NOT be lost!

 Typical CPU battery life is 5 years, inclusive of PLC runtime and normal shutdown periods. A Low battery LED indicator gives a low battery voltage warning.

To replace the PLC battery, we recommend following the below steps:

- 1. Disconnect the external power source to EZRack PLC
- 2. Remove the battery cover
- 3. Remove the battery from the slot and insert a new battery. Please make sure to match the Polarity (Note: If power is applied to the EZRack PLC, and a battery is inserted incorrectly, this can potentially cause damage to the Base Power Supply.
- 4. Close the battery cover and power up the EZRack PLC

#### **3.7 CPU Operation Sequence**

A good understanding of EZRack PLC's CPU operating sequence will help you achieve the proper control for your equipment or process. The flow chart on the next page shows the main tasks how the CPU controls all aspects of system operation.

#### **Power-up Initialization**

At power-up, the CPU initializes the internal electronic hardware. It also checks if all the memories are intact and the system bus is operational. It sets up all the communication registers. It checks the status of the backup battery. If all registers are go, the CPU begins its cyclic scan activity as described below.

#### **Read Inputs**

The CPU reads the status of all inputs, and stores them in an image table. IMAGE TABLE is EZRack PLC's internal storage location where it stores all the values of inputs/outputs for ONE scan while it is executing ladder logic. CPU uses this image table data when it solves the application logic program. After the CPU has read all the inputs from input modules, it reads any input point data from the Specialty modules like High Speed Counters.

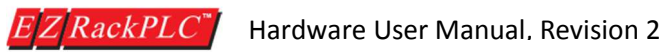

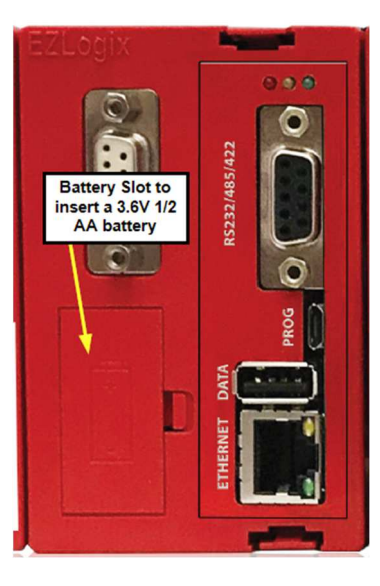

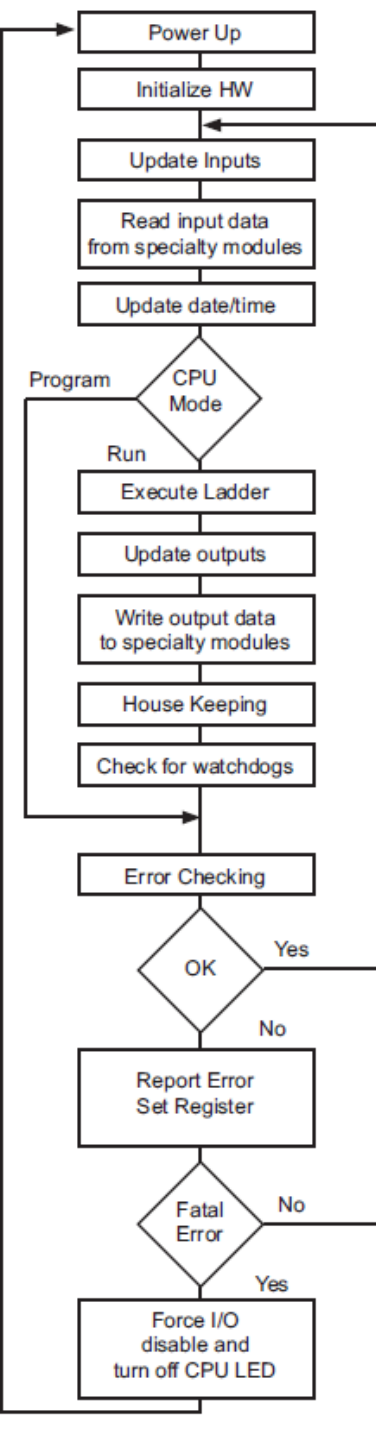

 $Z$ *RackPLC* $^"$ 

#### **Execute Logic Program**

This segment is also called Ladder Scan. The CPU evaluates and executes each instruction in the logic program during the ladder scan cycle. The rungs of a ladder program are made with instructions that define the relationship between system inputs and outputs. The CPU starts scanning the first rung of the ladder program, solving the instructions from left to right. It continues, rung by rung, until it solves the last rung in the Main logic. At this point, a new image table for the outputs is updated.

# **Write Outputs**

After the CPU has solved the entire logic program, it updates the output image table. The contents of this output image table are written to the corresponding output points in I/O Modules. After the CPU has updated all discrete outputs in the base, it scans for the specialty modules. The output point information is sent to the specialty I/O like High Speed Counters.

#### **Immediate Inputs/Outputs**

There is a possibility that an input changes after the CPU has read the inputs. If you have an application that cannot wait until the CPU returns for the next input scan, you can use **Immediate Instructions.** 

These instructions do not use the status of the input from the image table to solve the application program. The Immediate instructions immediately read the input status directly from I/O modules and update the Input table with appropriate status of input module read. Similarly, Immediate Output instructions do not wait for the CPU to complete the ladder scan. Immediate outputs are directly written to the image table and Outputs are updated accordingly.

#### **Subroutines**

The CPU executes subroutines when called for in the ladder program. These subroutines are useful in performing the same logic operation time and time again just upon one call so you do not have to repeat the rung logic over and over again. Subroutines are also useful in executing a logical function, for example check limits, upon receiving an external interrupt from an EZRack PLC I/O module.

#### **3.8 I/O Response Time**

I/O response time is typically defined as the time required for the control system to note a change in an input point and update a corresponding output point. In a majority of the applications, the processor of a PLC responds practically instantaneously to this task. There are some applications that require extremely fast I/O scan times. The following four factors affect the I/O response time of a CPU:

- 1. The point in the scan period when the field input changes its state.
- 2. Delay time for Input module to change state.
- 3. CPU scan time.

4. Delay time for Output module to change state.

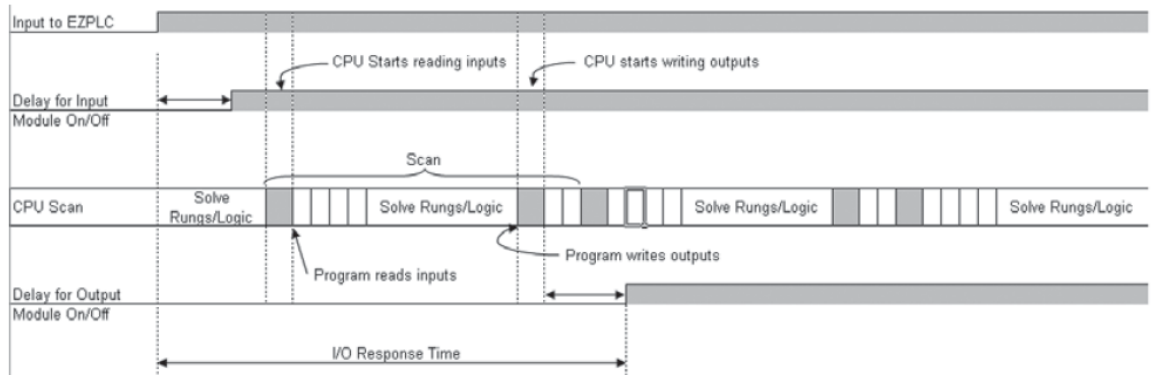

**Normal I/O Response Time** 

See the diagram above. The I/O response time is minimum when the I/O module gets the input change before the Read Inputs portion of the Ladder execution scan cycle. In this case the input status is read, the logic program is solved, and the corresponding output point gets updated. The total I/O response time is calculated as:

*I/O Response = Delay in Input module + CPU Scan Time + Delay in Output module* 

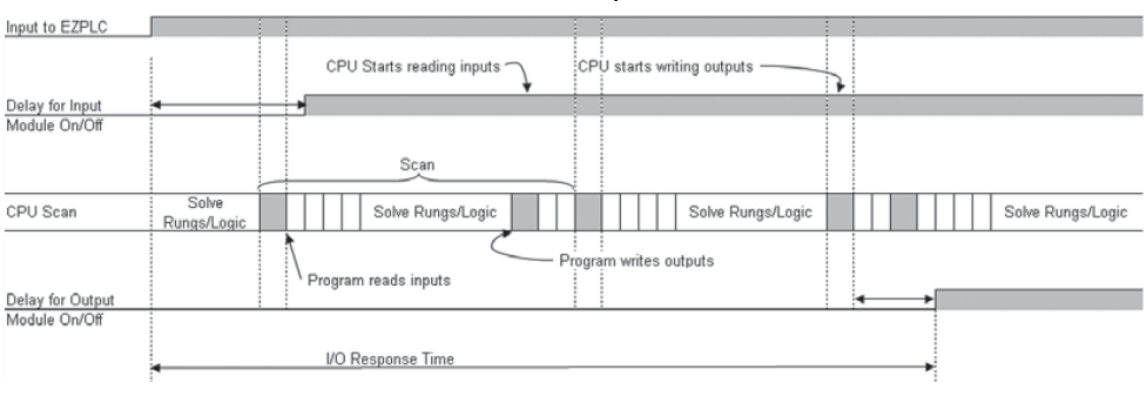

#### **Maximum I/O Response Time**

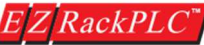

The I/O response time is maximum when the I/O module notes an input change after the Read Inputs portion of the Ladder execution scan cycle. In this case the input status gets noted only in the following Input scan. The diagram shows an example of I/O response timing for this condition. The total I/O response time is calculated as:

*I/O Response = Delay in Input module + 2 times the CPU Scan Time + delay in output module.* 

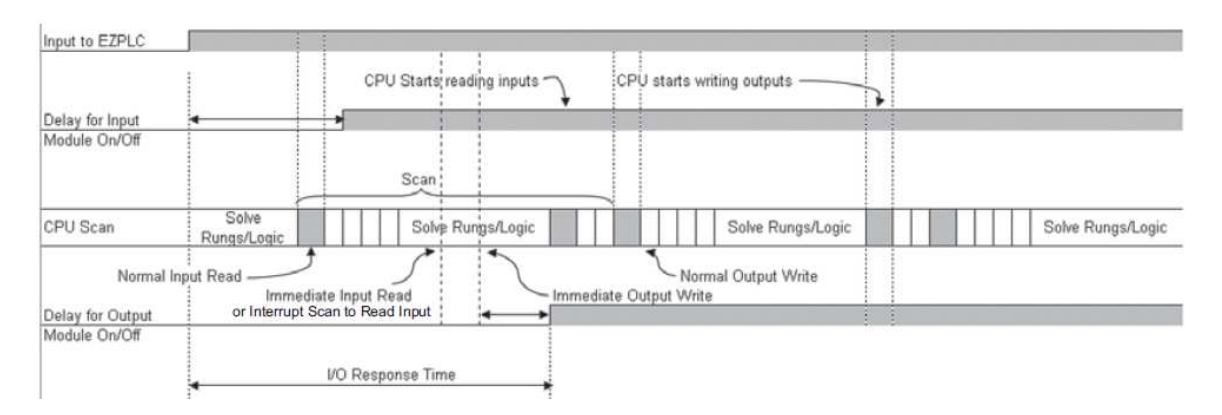

#### **How to get the best I/O Response time**

Using Interrupt subroutines and Immediate I/O instructions is the best way to optimize the I/O Response time of your EZRack PLC system. The immediate instructions update the I/O points during the ladder logic program execution.

See the EZRack PLC's Software Manual for detailed description of immediate instructions. The diagram shows how immediate input and output instructions affect the I/O response timing.

The total I/O response time is simply calculated as: *I/O Response = Delay in Input module + Instruction Execution Time + Delay in Output module + Instruction Execution Time = Immediate Input Instruction Execution + Immediate Output Instruction + Time for Execution of all Instructions in between.* 

The total I/O response time for an external interrupt and a subroutine is calculated as:

*Delay in Input Module + execution of subroutine + delay in output module.* 

*As an example, upon an interrupt you can read the status of an input bit, perform a logical operation on it based upon the value of some other registers, and turn on an output in less than 50μs.* 

#### **CPU Scan Time Considerations**

The scan time includes all the tasks that are performed by the operating system in a cyclic manner. As discussed previously, each scan cycle is made up of several segments. Each of these segments takes a certain amount of time to execute. Among all the segments, the amount of time it takes to execute the application program is the only one that has maximum influence on total scan time. This also happens to be the one segment you can control as a user. If your application needs a smaller scan time, then you

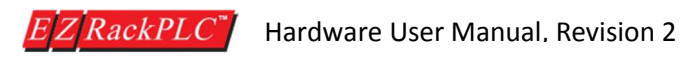

should try to choose instructions with as fast execution time as possible. This is because different instructions take different amounts of time to execute. Your choice of I/O modules and system configuration can also affect the scan time. If you need to check the scan time, the SR7 register holds the value of the last CPU scan time. You can display this data value from the logic program.

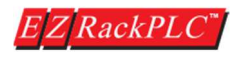

#### **3.9 Memory Mapping**

A PLC system handles many numbers representing different types of information regarding the process. These process/machine parameters may be anything from the status of the input or output devices, timers/counters, or other data values. Before you start programming the EZRACK PLC, it would be helpful if you take a moment to familiarize yourself with how the system represents and stores the various types of data. Each PLC manufacturer has their own conventions for this in their PLCs.

Here we discuss various memory types used in the EZRACK PLCs. These memory types can be used to store a variety of information and can be used inside various Relay Ladder Logic instructions. See a description of each of the memory types below.

#### **Discrete / Boolean Memory Type**

A Discrete memory type is one bit that can be either a 1 or a 0 (ON or OFF). Discrete memory area is used for inputs, outputs, control relays, and timer/counter bits.

#### **Word / Register Memory Type**

A Word memory type is a 16-bit location that is normally used to store and manipulate numeric or ASCII data. A word memory location is also called a Register.

#### **Mapping Conventions Used**

#### **Discrete Inputs**

Discrete Inputs are denoted using an "I" pre-fix (e.g. I1, I4, etc.…). The maximum number of Inputs available is 1 through 128. Discrete inputs are Read only type.

*Note: All the discrete type I/O modules are mapped to Discrete Inputs. In this example, the Output bit O1 will be turned on when input I1 allows power through the rung.* 

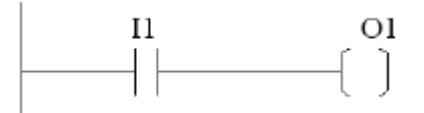

#### **Discrete Outputs**

Discrete Outputs are denoted using an "O" pre-fi x (e.g. O1, O4, etc…). The maximum number of Outputs available is 1 through 128. Discrete Outputs are Read-Write type.

*Note: All the Discrete type I/O Output modules are mapped to Discrete Outputs.*

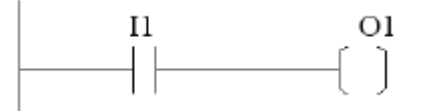

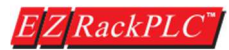

#### **Input Register (Word)**

Input Registers are denoted using an "IR" pre-fix (e.g. IR1, IR4, etc.…). These are 16-bit Word data types (registers). The maximum number of Input Registers available is 1 through 64. You can only Read from an IR register.

*Note: All the EZRack PLC IO Analog Input, RTD, Thermocouple, and High Speed Counter modules are mapped to Input Registers.* 

#### **Output Register (Word)**

Output Words are denoted using an "OR" pre-fix (e.g. OR1, OR4, etc.…). These are 16-bit Word data types (registers). The maximum number of Output Registers available is 1 through 64. OR are Read-Write type of Word registers.

*Note: All the EZRack PLC IO Analog outputs, are mapped to Output Registers.* 

#### **Discrete Internals (Discrete)**

Discrete Internals are denoted using "S" pre-fix (e.g. S1, S4, etc.…).

There are 1024 Discrete Internals available in the EZRack PLC Discrete Internals are read-write type. Discrete internal bits are mainly used to control the user logic program. They do not represent a real physical device, like switch, output coil etc. They are only internal to the CPU. You cannot program discrete internals as discrete inputs or discrete outputs for IO modules.

In this example, memory location S1 will be powered when input I1 turns on; you can then use a discrete internal as an input in another rung.

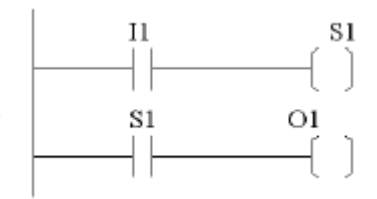

#### **Register Internals (Word)**

Internal Registers are denoted using an "R" pre-fix (e.g. R1, R4, etc.…). These are 16-bit Word data types (registers). Bits within a register can be accessed; for example R31/1.

There are 16384 Internal Registers available in the EZRack PLC "R" are Read-Write type of data registers. These registers can be used in the PLC logic in all instructions to do calculations.

Timers and Counters in EZRack PLC also uses "R" type words. For example if R1 is used for Timer\_1. The next 2 consecutive registers R2 and R3 is automatically used for timer instruction for Timer Preset, Timer Accumulated, and Timer Done. Same is applicable for Counter instruction.

Since by default our registers are 16 bit, if a certain data type requires 32 bit and if we assign a tag address for example R51, the next consecutive register R52 is automatically used to support the 32 bit data type.

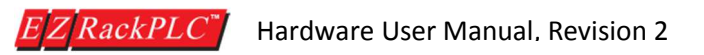

#### **System Discretes (Discrete)**

System Discretes are denoted using an "SD" prefix (e.g. SD1, SD4, etc.…).

There are 16 System Discretes available in the EZRACK PLC. System Discretes are of Read-Write type. SDs are Read-Write discrete memory locations with pre-assigned functionality. There are many different types of system discretes. They help in logic program development, or provide system operating status information, etc.

#### **System Registers (Word)**

System Registers are denoted using an "SR" pre-fi x (e.g. SR1, SR4, etc.…).

These are 16-bit Word data types (registers). There are 20 System Registers available in the EZRack PLC System registers are Read-Write type data points.

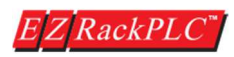

#### **3.9a. Memory Map Table**

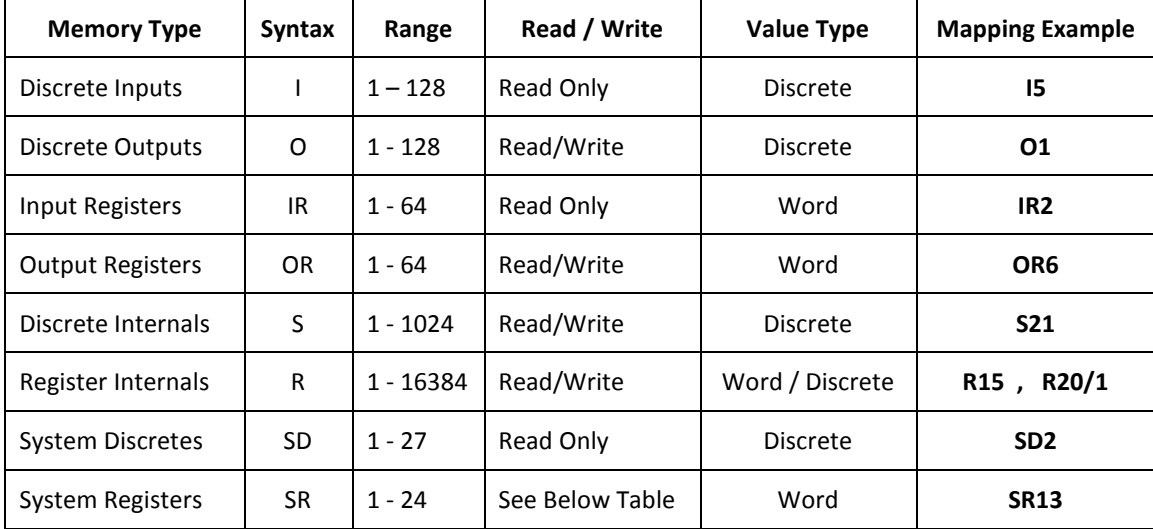

# **3.9b. System Discretes**

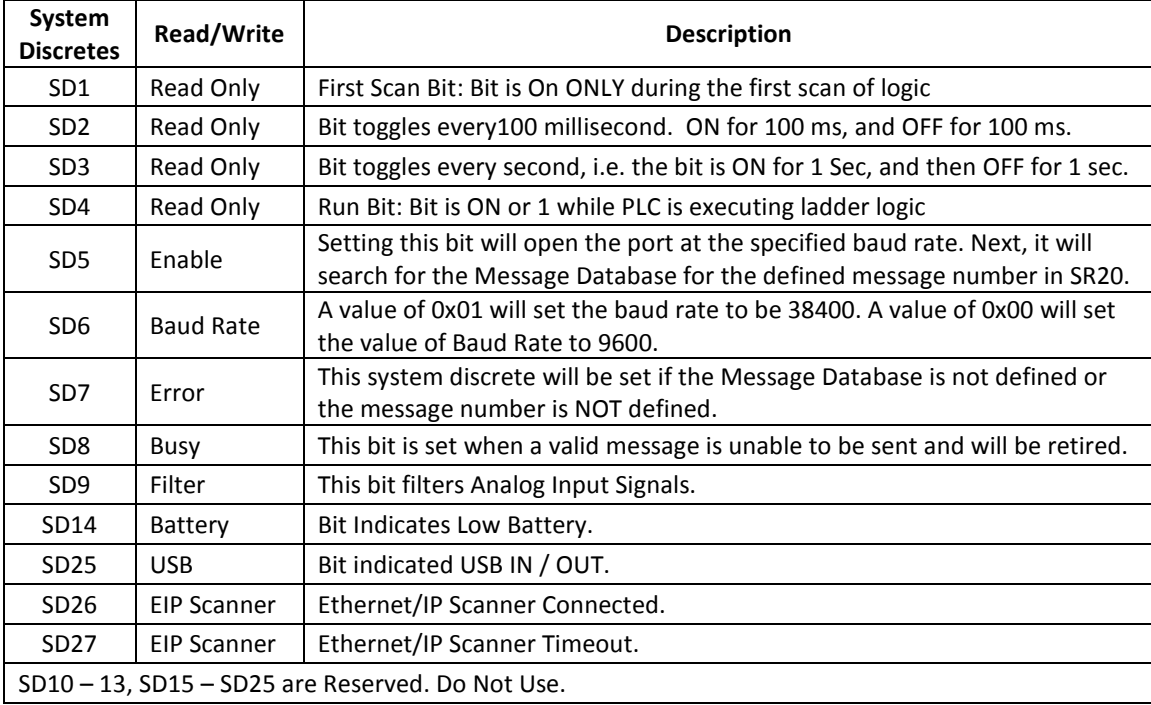

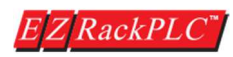

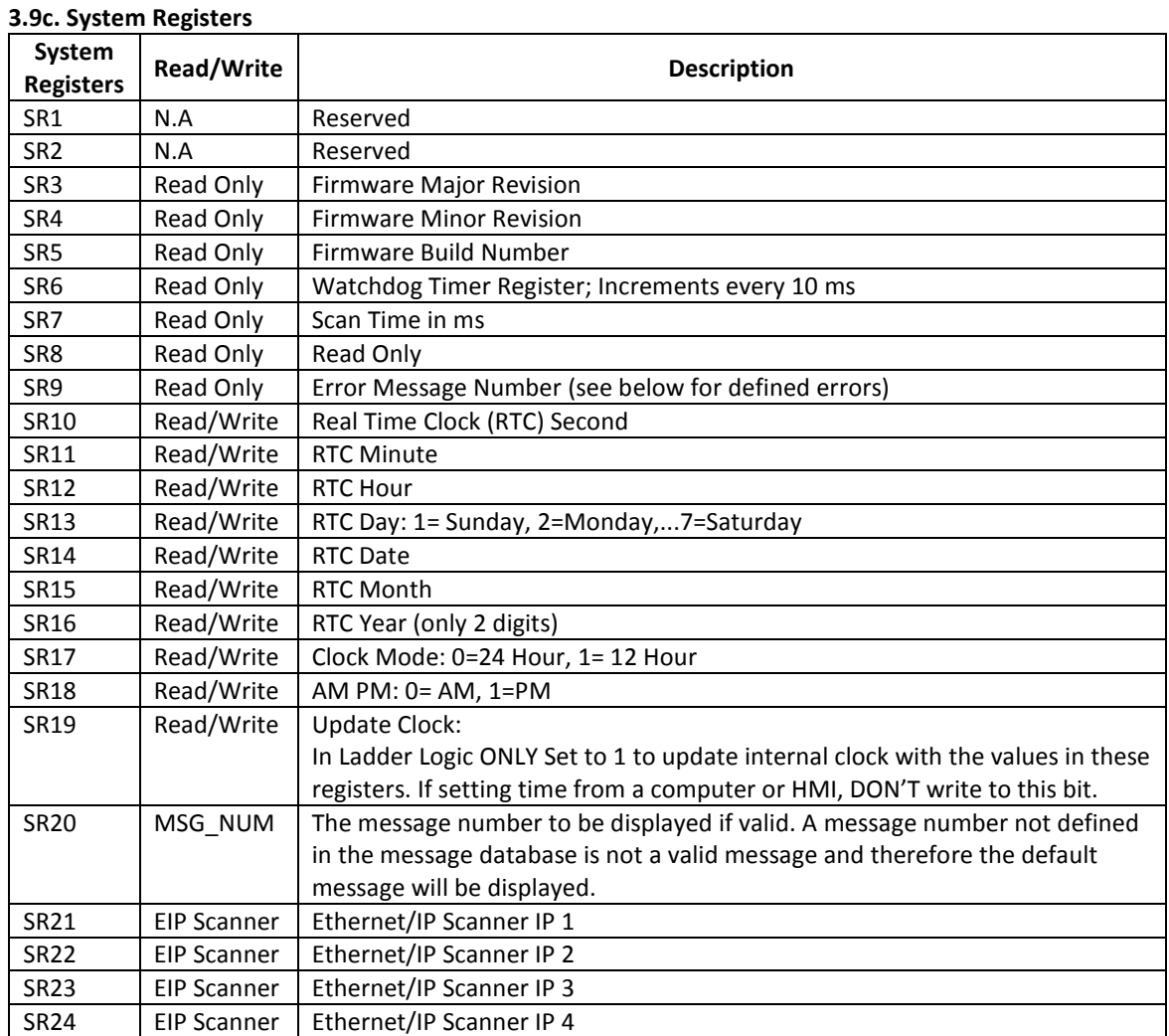

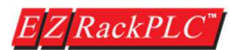

 $E[Z|$ RackPLC" Hardware User Manual, Revision 2

The EZRack PLC reports its errors in two system registers: SR8 and SR9. SR8 uses bits for indicating errors, while SR9 uses values to indicate the same errors. When these errors occur, the PLC halts the execution of ladder logic, but continues to communicate. So an HMI can be used to detect these errors. When PLC halts execution of ladder logic, the outputs are disabled.

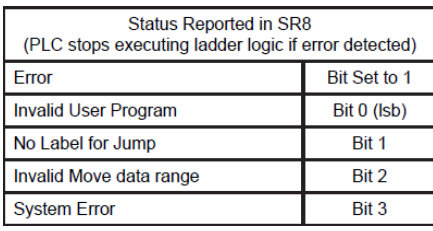

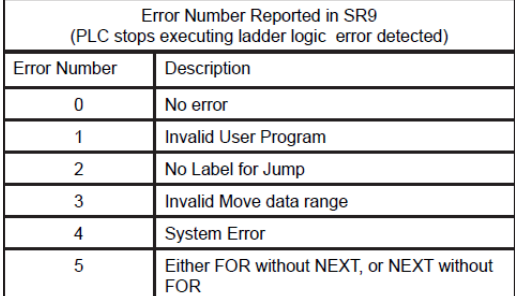

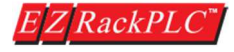

 $E[Z|$ Rack $PLC$ <sup>\*</sup>/ Hardware User Manual, Revision 2

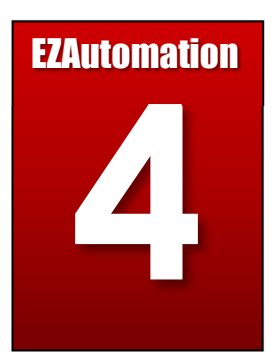

# **Chapter 4: Quick Start Guide (EZRack PLC Designer Pro)**

In this Chapter…

4.1 EZRack PLC Designer Pro Software Requirements & Installation… 4-68

4.2 Creating a New Project and Transfer to EZRack PLC ...................... 4-75

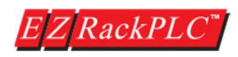

## **4.1 EZRack PLC Designer Pro**

EZRack PLC Designer Pro is an intuitive and simple to use Relay Ladder Logic (RLL) Editor for programming EZ Automation's EZRack PLC.

#### **System Requirements**

The EZRack PLC Designer Pro works on Windows PCs running Windows XP, 7 or Windows 10 and requires at least 60 MB of free space on a hard drive for installation. Minimum 4GB System RAM is required.

Use an EZ-PGMCBL cable, EZ-WiFi module (EZ-WIFI), Micro-USB (EZ-PGMCBL-LGX), or a standard Ethernet cable (RJ45) to transfer/write your program from your PC to EZRack PLC.

Note: Only after initial setup of the IP address, EZRack PLC can be connected over Ethernet.

#### **Installation**

The EZRack PLC Designer Pro is distributed as a single setup file. The setup file for the editor EZRack PLC Designer Pro 2.xx.xx (FULL) Setup.exe

EZRack PLC Designer Pro 2.0.0 (FULL) Setup.exe

Installation of the EZRack PLC Designer Pro is quick and simple. Just run the setup file and follow the on-screen instructions. The default directory where the software installs is **"C:\Program Files (x86)\EZAutomation\EZRack PLC Designer Pro**. You may also choose to install EZRack PLC Designer Pro in another directory as specified in installation settings.

#### **To Install**

Below are the detailed instructions for installing the software. Just follow the instructions step by step to install EZRack PLC Designer Pro on your hard drive.

1. Double click on the Setup file. It will verify the installer files.

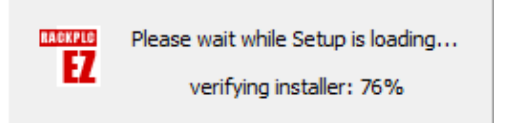

Once verifying is complete, it will show you the next window.

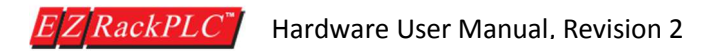

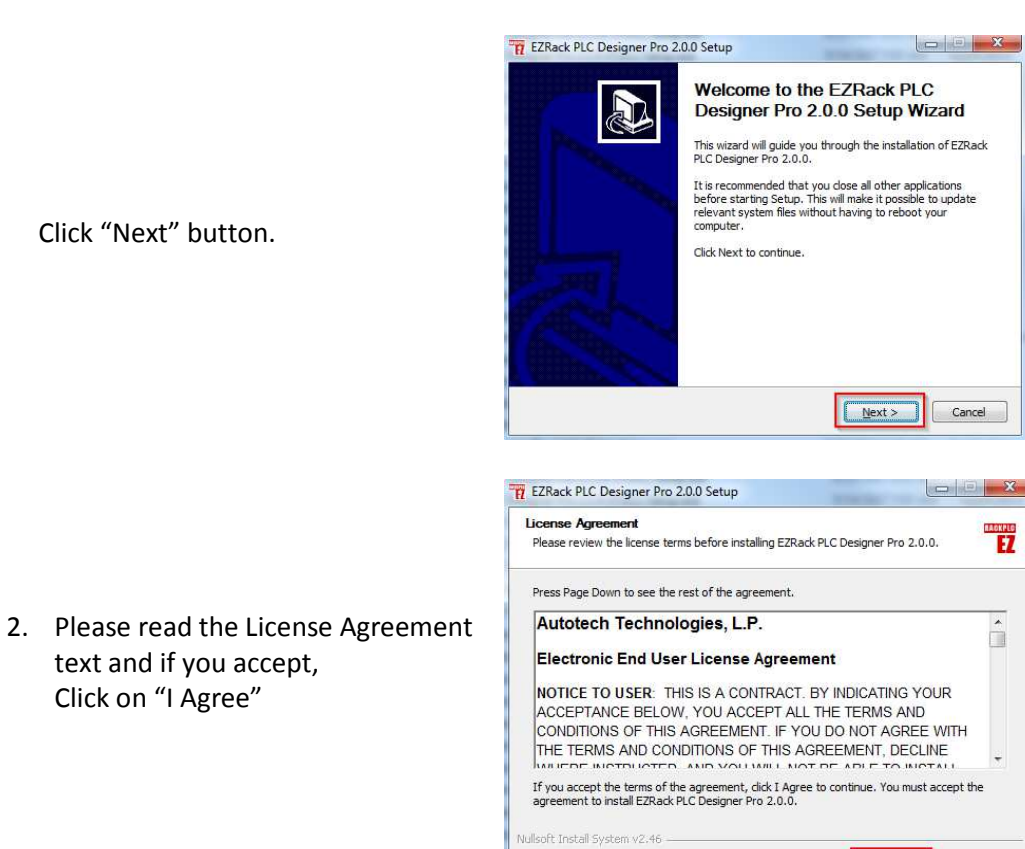

3. The setup program will display the dialog box below to allow you to choose the installation folder. As a default, the folder is **"C:\Program Files (x86)\ EZAutomation \EZRack** 

Click "Next" button.

text and if you accept, Click on "I Agree"

Click the "**Install"** button to start installation.

**PLC Designer Pro**.

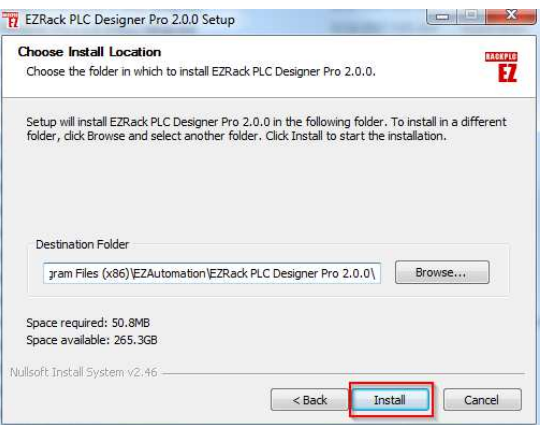

<br />
<br />
<br />
<br />
LAgree

Cancel

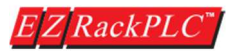

4. During installation you will see a dialog box which will list in detail the files being copied to your hard drive for installation. When finished, click on "Next" button.

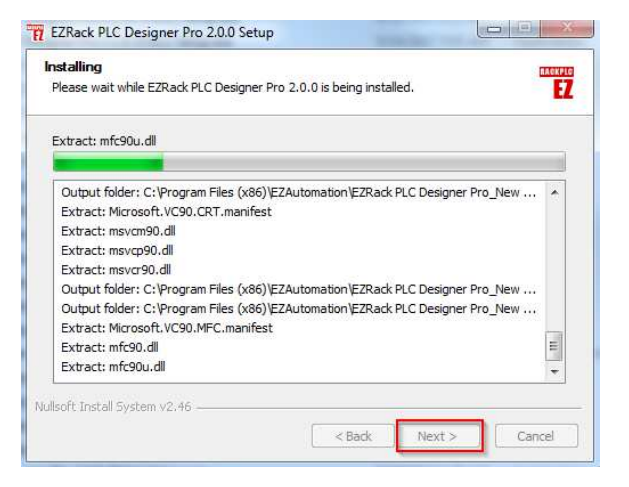

5. Click on Finish. The setup program will place a shortcut icon on your desktop.

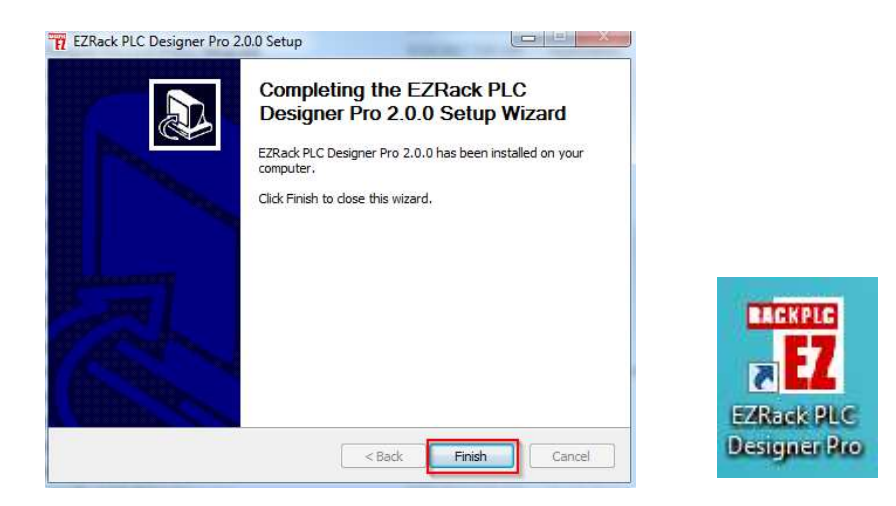

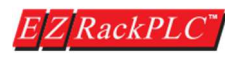

## **4.1 Creating a new Project on EZRack PLC Designer Pro**

- $\triangleright$  Plug in all the I/O modules to your EZRack PLC base.
- Connect the Programming cable from your computer to the EZRack PLC CPU.
- Power up your unit using 24 VDC or 110/220 VAC, depending on your base model.

You can start the EZRack PLC Designer Pro in one of the following 2-ways:

- 1. Double Click the EZRack PLC Designer Pro shortcut Icon on your desktop.
- 2. Select the program using **Start>All Programs>EZAutomation>EZRack PLC Designer Pro.**

The dialog box allows you to select Programming mode, Project folder location, and Project Name. In addition, you can configure the EZRack PLC I/O base (defining I/O module locations and addresses) from this dialog box.

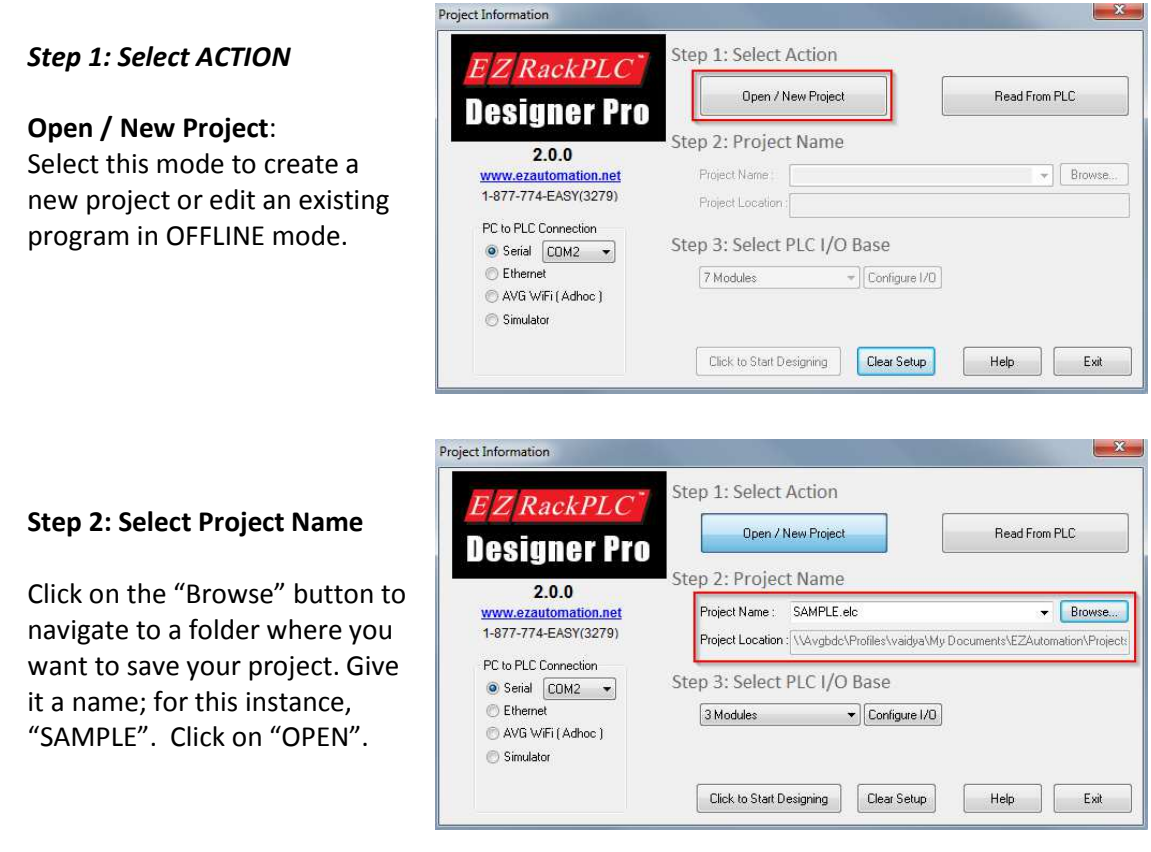

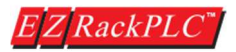

### **Step 3: Selecting and Configuring I/O Base**

Select the I/O base for your PLC. Currently, EZRack PLC offers I/O bases for 3, 5, and 7 slots.

After selecting the I/O base size, click on the **Configure I/O**  button to define the placement and the addresses of the I/O modules.

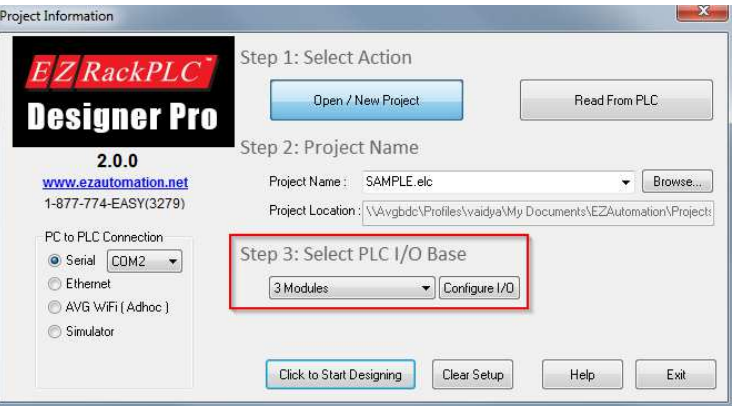

To configure a module on a position, double click the row corresponding to the position number (say M1) or click the **Add/Edit** button. Select the module type from the available modules drop down list.

# **OR**

You can also **Auto Configure** the IO Modules by clicking the "Auto Configure IO Modules" button. This reads back information from the PLC and automatically fills in the modules which are currently plugged in to the base. Please make sure that the PC and PLC are connected (either Serially, Micro USB, or over Ethernet). The system will then ask you to confirm the type module and

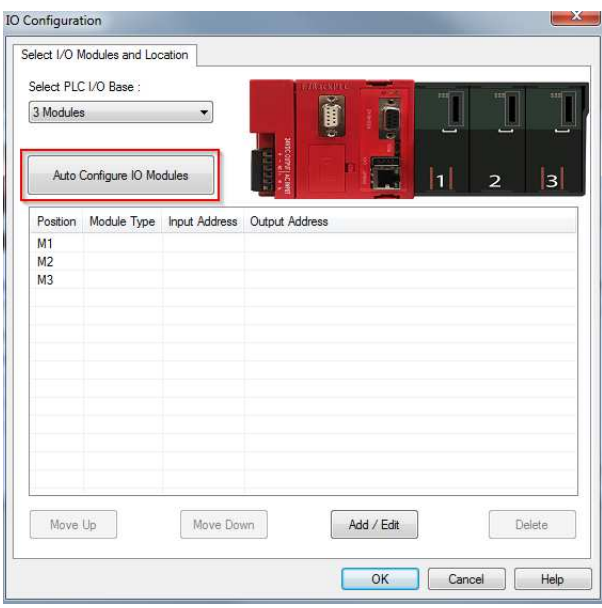

whether you would like to change that position to this modules.

I/O Names and Addresses will be automatically created in the tag database corresponding to the I/O modules selected during I/O configuration.

*Please note: certain modules such as "Sinking" or "Sourcing" for Digital Outputs and "Voltage" or "Current" for Analog modules cannot be differentiated so make sure the correct module is being selected.* 

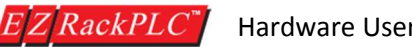
**Step 4:** Click on "Click to Start Designing" button at the bottom of the main window to start designing your ladder logic. You will see how the software looks in the next picture.

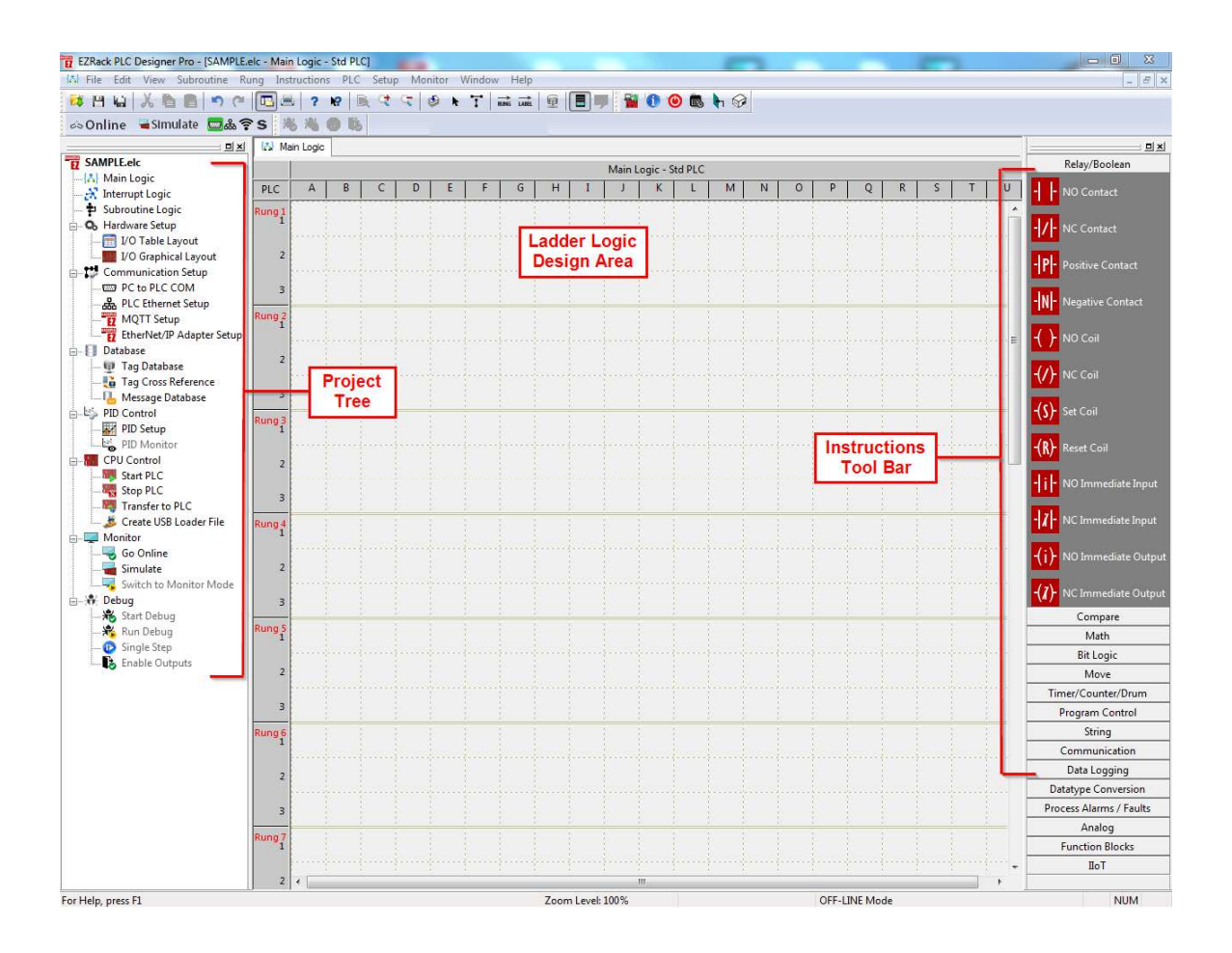

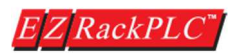

Hardware User Manual, Revision 2

Below picture shows the tag database automatically populated.

For example, if you configure a Digital Input module to be plugged in slot 1 of the EZRack PLC, the Tag names will be populated in the tag database as "M1.Input\_1". M1 stands for slot 1, if you plug the same module in slot 2, tag address will be changed to "M2.Input\_1".

User can change the name of the tag, it should be in M1.xxxxxx format. "xxx" is user defined name. For example "M1.START MOTOR".

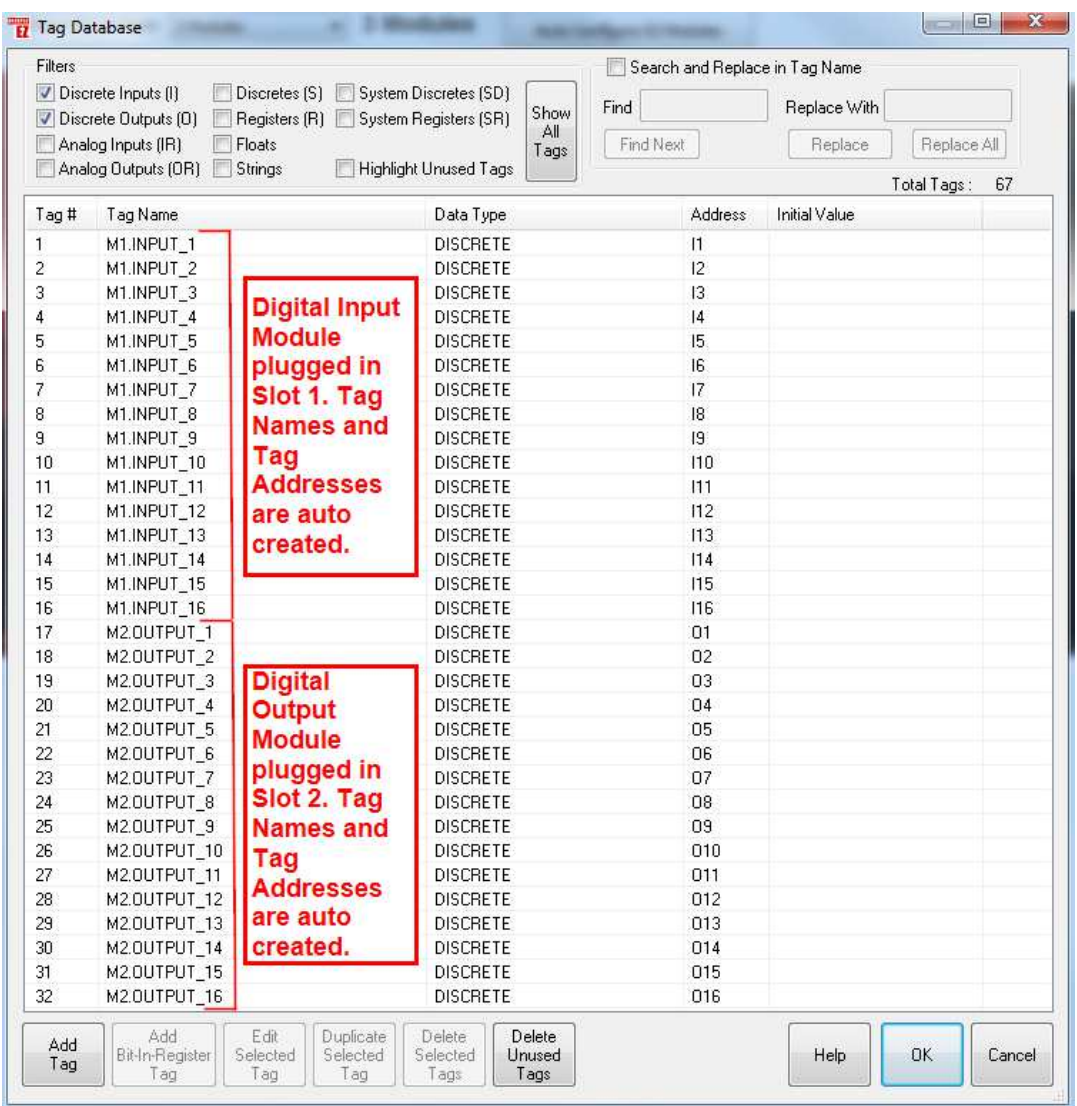

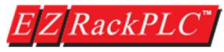

 $E[Z|$ Rack $PLC$ <sup>T</sup> Hardware User Manual, Revision 2

## **Step 5: Create Simple Logic**

On the right hand side of the programming software, please select "NO Contact" from the Relay/Boolean Toolbar by single clicking on it and place it on the extreme left to connect it to the power rail and double click on it to edit.

Use the drop down menu to select the Input name and number. Click on "OK"

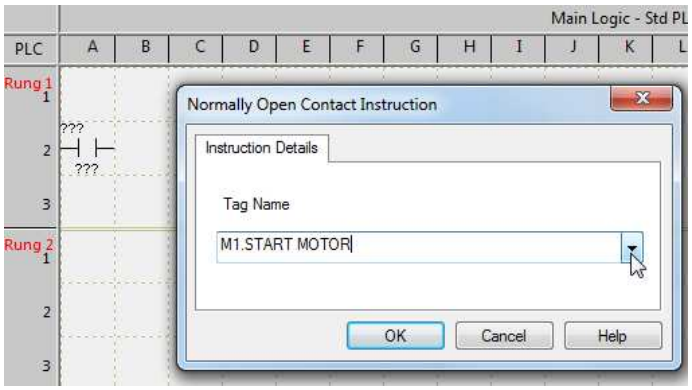

Now we can use a "NO Coil" from the Relay/Boolean Toolbar by single clicking on it and placing it to connect it to the "NO Contact". You can use the line tool to connect these two instructions together.

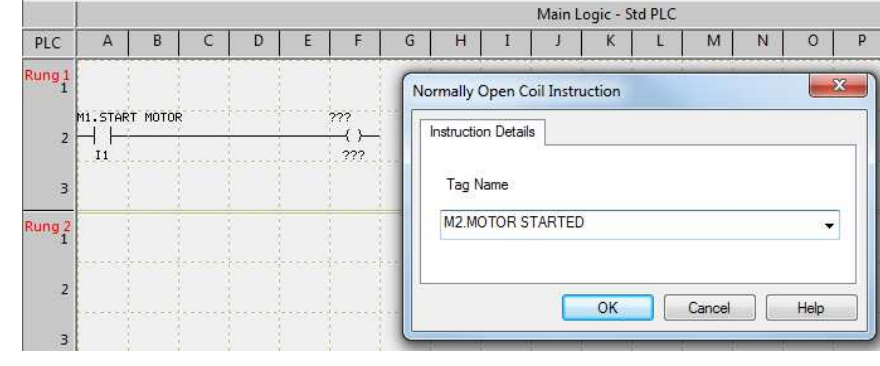

Edit the "NO Coil" by double clicking on it. Use the drop down menu under tag name to select the output name or number and click on "OK"

The logic will look like this. Main Logic - Std PLC PLC  $\mathbb A^ \mathsf B$  $\overline{c}$  $\mathsf{D}^ \overline{E}$  ${\mathsf G}$  $\mathsf{H}$  $\mathbf{I}$  $K$  $\overline{\mathsf{L}}$  $\mathsf{M}^ \mathsf{N}$  $\overline{\mathsf{O}}$  $\overline{P}$  $\overline{\mathsf{Q}}$  $\overline{\mathsf{R}}$  $\overline{U}$ F  $\mathbf{I}$ s lung 1<br>1 11.START MOTOR M2. MOTOR STARTED  $\overline{2}$ ⊣⊦  $I1$  $_{01}$ з

**Please note: The right hand side of the instruction need not be connected to the right power rail. It can be left open.** 

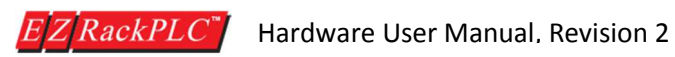

You are now done with writing your logic, Please transfer it to the EZRack PLC by either going to FILE  $\rightarrow$  Transfer to PLC or by using the short cut icon on the top menu bar.

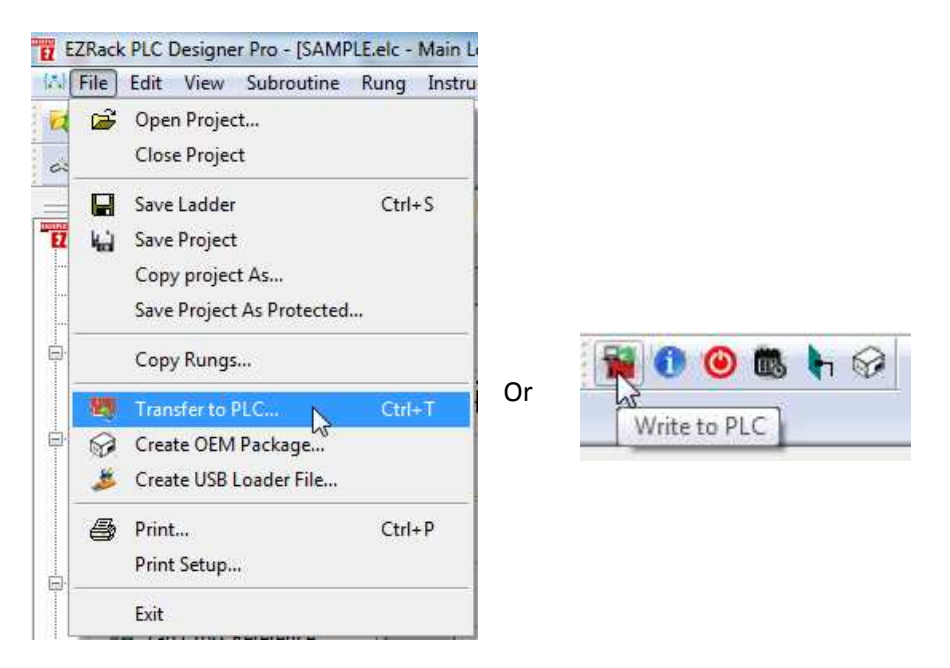

When the power flows through Input 1 (M1.START MOTOR), Output 1 (M2.MOTOR STARTED) will be turned ON.

Congratulations, you have now created your first EZRack PLC Project. Welcome to the EZRack PLC family.

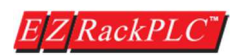

Hardware User Manual, Revision 2

## **Appendix A: EU Information**

EZRack PLC is manufactured in compliance with European Union (EU) Directives and carries the CE mark. It has been tested under CE Test Standard #EN55011, and is submitted for UL Certification.

**Please Note:** Products with CE marks perform their required functions safely and adhere to relevant standards as specified by EU directives provided they are used according to their intended purpose and that the instructions in this manual adhere to. The protection provided by the equipment may be impaired if this equipment is not used in accordance with this manual. Only replacement parts supplied by EZAutomation or its agents should be used.

**SELV Circuits:** All electrical circuits connected to the communications port receptacle are rated as Safety Extra Low Voltage (SELV).

## **Environmental Specifications:**

Operating Temperature: - 20 to 60°C (-4 to 140°F) Storage Temperature: - 40 to 85°C (-40 to 185°F) Operating Humidity: 10 – 95% R.H, noncondensing. Air Composition: No corrosive gasses permitted.

**Preventative Maintenance and Cleaning:** No special preventative maintenance is required.

## **Contact Information:**

**Technical Support**: If you still need assistance, please call our technical support at 1-877-774-3279 or email us at techsupport@ezautomation.net

**Customer Service:** 1-877-774-3279 or email us at sales@ezautomation.net

**Website: www.EZAutomation.net**

**Address: EZAutomation, division of AVG 4140 Utica Ridge Rd. Bettendorf, IA 52722**

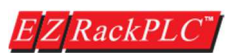

Hardware User Manual, Revision 2

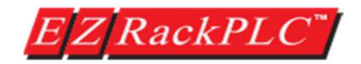

**DESIGNED, MANUFACTURED and DISTRIBUTED by AVG/EZAutomation** 4140 Utica Ridge Rd. • Bettendorf, IA 52722-1327

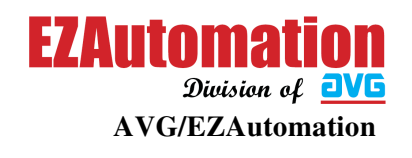

Phone: **1-877-774-3279** • Fax: **1-877-775-3279** • *www.EZAutomation.net*

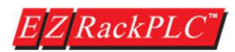

 $E[Z|$ Rack $PLC$ <sup>T</sup> Hardware User Manual, Revision 2